**DOKUZ EYLÜL ÜNİVERSİTESİ FEN BİLİMLERİ ENSTİTÜSÜ**

# **UZAKTAN GÖRÜNTÜLEME YÖNTEMLERİ İLE ELDE EDİLEN SAYISAL YÜZEY MODELLERİNİN MERMER MADENCİLİĞİNDE KULLANIMI**

**Özgür GÜLER**

**Eylül, 2019 İZMİR** 

# **UZAKTAN GÖRÜNTÜLEME YÖNTEMLERİ İLE ELDE EDİLEN SAYISAL YÜZEY MODELLERİNİN MERMER MADENCİLİĞİNDE KULLANIMI**

**Dokuz Eylül Üniversitesi Fen Bilimleri Enstitüsü Yüksek Lisans Tezi Maden Mühendisliği Anabilim Dalı, Maden İşletme Programı**

**Özgür GÜLER**

**Eylül, 2019 İZMİR**

# YÜKSEK LİSANS TEZİ SINAV SONUÇ FORMU

ÖZGÜR GÜLER, tarafından DOC. DR. METE KUN yönetiminde hazırlanan "UZAKTAN GÖRÜNTÜLEME YÖNTEMLERİ İLE ELDE EDİLEN SAYISAL YÜZEY MODELLERİNİN MERMER MADENCİLİĞİNDE KULLANIMI" başlıklı tez tarafımızdan okunmuş, kapsamı ve niteliği açısından bir Yüksek Lisans tezi olarak kabul edilmiştir.

 $D<sub>0</sub>$ 

Yönetici

Smun.<br>Dr. Ogrilyesi Erban Özkan

Jüri Üyesi

Clareyn)<br>Doc. Dr. M. Kenal OZFIRAT

Jüri Üyesi

Prof.Dr. Kadriye ERTEKİN

Müdür Fen Bilimleri Enstitüsü

# **TEŞEKKÜR**

<span id="page-3-0"></span>DEÜ Fen Bilimleri Enstitüsü Maden Mühendisliği, Maden İşletme Yüksek Lisans Programı Bitirme Projemi yaparken desteğini esirgemeyen, bilgi ve deneyimleri ile beni yönlendiren tez danışmanım Doç. Dr. Mete KUN' a sonsuz teşekkürlerimi sunarım. Saha çalışmaları ve tez hazırlık süresi boyunca yardım ve desteklerini esirgemeyen meslektaşım ve dostum Berk ÖZCAN' a teşekkür ederim. Eğitim sürecim boyunca desteklerini esirgemeyen aileme teşekkürlerimi ve sevgilerimi sunarım.

Özgür GÜLER

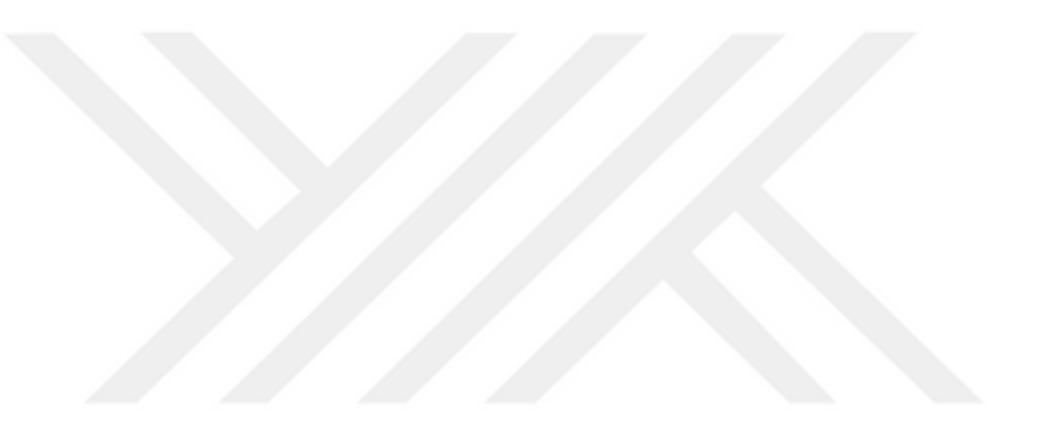

# **UZAKTAN GÖRÜNTÜLEME YÖNTEMLERİ İLE ELDE EDİLEN SAYISAL YÜZEY MODELLERİNİN MERMER MADENCİLİĞİNDE KULLANIMI**

### **ÖZ**

<span id="page-4-0"></span>Teknolojinin gelişmesine bağlı olarak artan mekanizasyon, üretim miktarlarının artmasına neden olmak ile birlikte, sınırlı kaynaklar olan doğal taşların verimli şekilde üretilmesini gerektirmektedir. Bu nedenle sahalarda; ocak işletme verimi, yıllık üretim miktarı, yıllık üretilen pasa miktarı gibi parametrelerin sürekli olarak takibi gerekmektedir. Belirtilen bu amaçlar için, insansız hava araçları (İHA) ile gerçekleştirilen sistematik uçuşlar sonucunda elde edilen görüntüler, profesyonel fotogrametrik yazılımlar kullanılarak işlenebilmekte ve oluşturulan sayısal yüzey modelleri (SYM) ile hızlı, hassas ve güvenilir bir biçimde değerlendirilebilmektedir. İHA' lar, ulaşılması zor olan yerlerin görüntülenmesinde hızlı ve güvenli bir çözüm oluşturduğundan, açık maden işletmelerinde iş güvenliği açısından da büyük bir avantaj sağlamaktadır.

Bu amaç kapsamında, günümüzde sayıları hızla artan işletmeler ile giderek artan üretim miktarı ve doğaya uyumlu çalışma biçimi, artıkların değerlendirilmesi ve sıfır artık hedefleri kapsamında işletmelerde kullanılan sistemlerin, günümüz şartlarına uygun, hızlı, güvenilir ve pratik kullanımını gerektirmektedir. Bu amaçla; sahalardaki üretimin, pasa miktarının ve planları ile en önemlisi ocak verimlerinin net olarak ortaya konulabilmesi için, örnek bir mermer ocağı ele alınarak İHA' lar ve bunlara entegre olarak çalışan yazılım ve sistemlerin kullanımı sağlanmıştır. Çalışma sonucunda on beş aylık bir izleme öncesinde ve sonrasında elde edilen veriler kullanılarak, ele alınan ocağa ait üretim ve pasa miktarları belirlenirken, ocak verimi de yüzde sekiz virgül yetmiş dört olarak hesaplanmıştır.

**Anahtar kelimeler:** İnsansız hava aracı, doğal taş ocak işletmeciliği, ocak üretim parametreleri

# **USAGE OF THE DIGITAL SURFACE MODELS GENERATED BY REMOTE IMAGING METHODS IN MARBLE QUARRIES**

#### **ABSTRACT**

<span id="page-5-0"></span>Increasing mechanization due to the development of technology leads to an increase in production quantities and requires efficient production of natural stones, which are limited resources. For this reason, it is necessary to continuously monitor the parameters such as the operating efficiency of the quarry, the annual production amount, and the amount of the annual waste. For these purposes, images obtained as a result of systematic flights performed by unmanned aerial vehicles (UAV) can be processed using professional photogrammetric softwares and evaluated quickly, precisely and reliably with digital surface models (DSM).

Within the scope of this aim, the increasing amount of production and the way of working in harmony with the nature, with the increasing number of enterprises nowadays, require the fast, reliable and practical use of the systems used in the enterprises within the scope of zero waste targets in accordance with today' s conditions. For this purpose, an exemplary marble quarry has been handled and unmanned aerial vehicles and integrated software and systems have been used in order to clearly demonstrate the anuual production, waste amount, plans, also most importantly, the quarry efficiency. As a result of the study, the data obtained before and after fifteen months of monitoring, while the production, and the amount of waste were determined, the quarry efficiency was calculated as eight point seventy four percentage.

**Keywords:** Unmanned aerial vehicle, natural stone quarry operation, quarry production parameters

# **İÇİNDEKİLER**

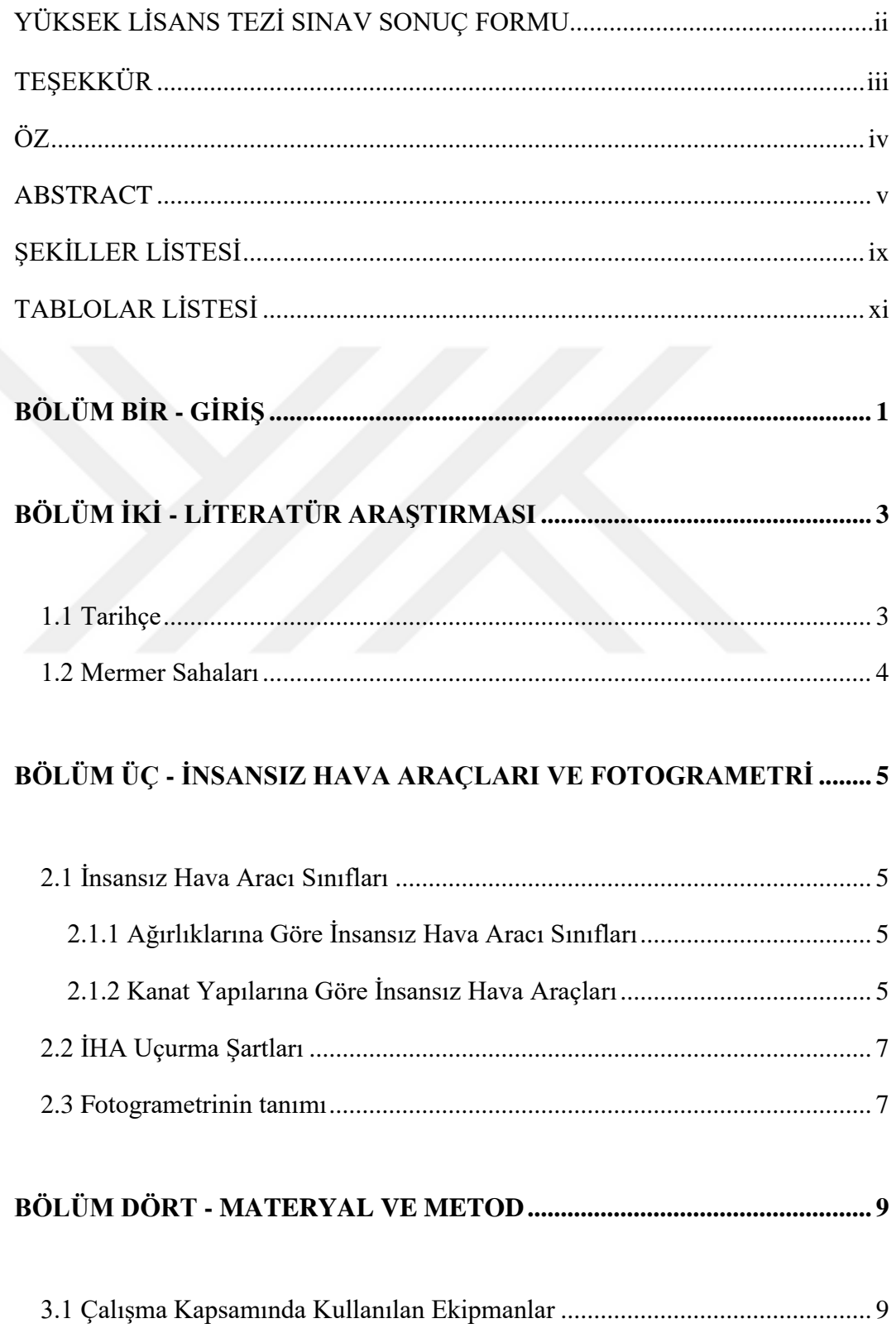

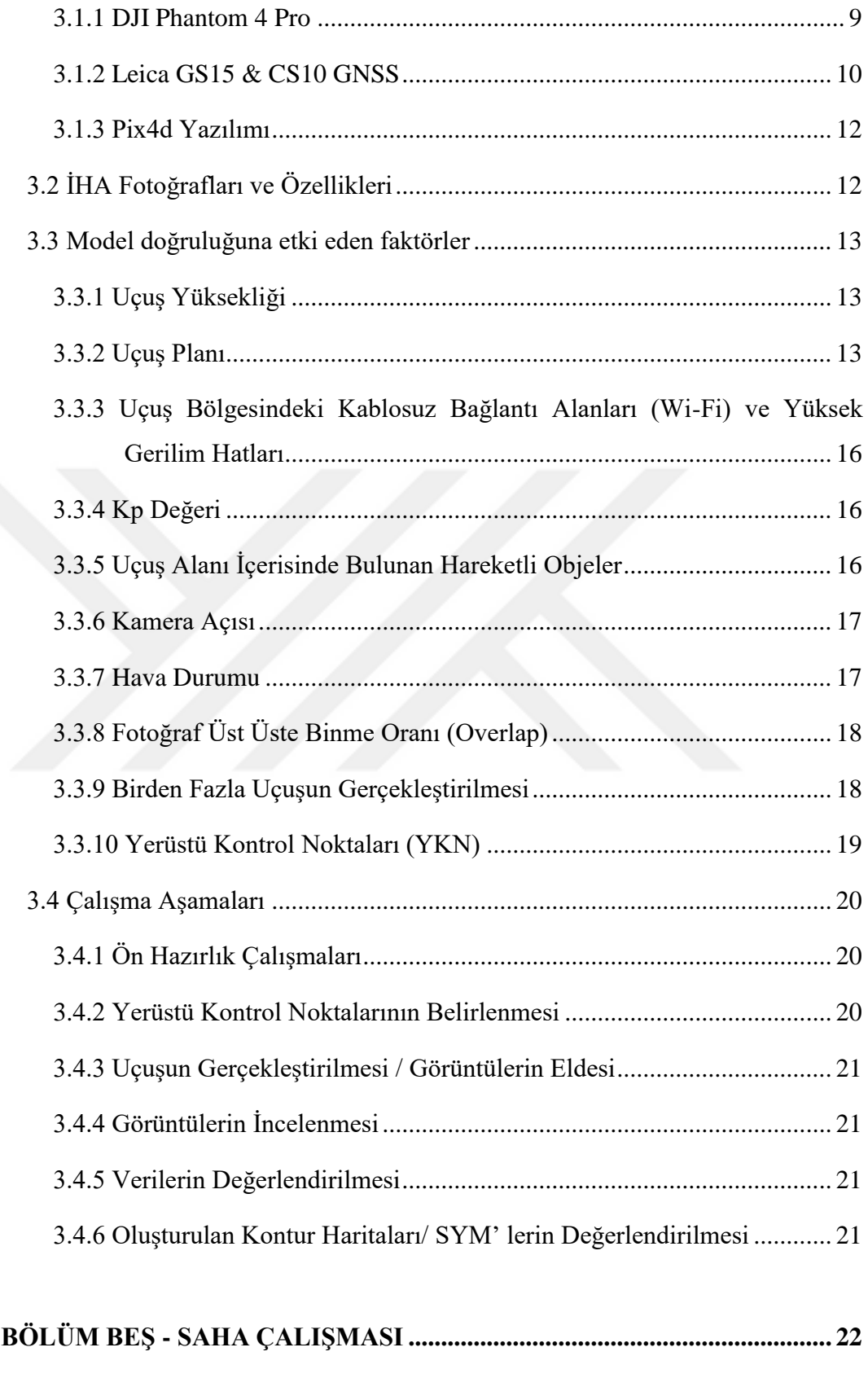

[4.1 Çalışma Sahasının Konumu ........................................................................ 22](#page-33-1)

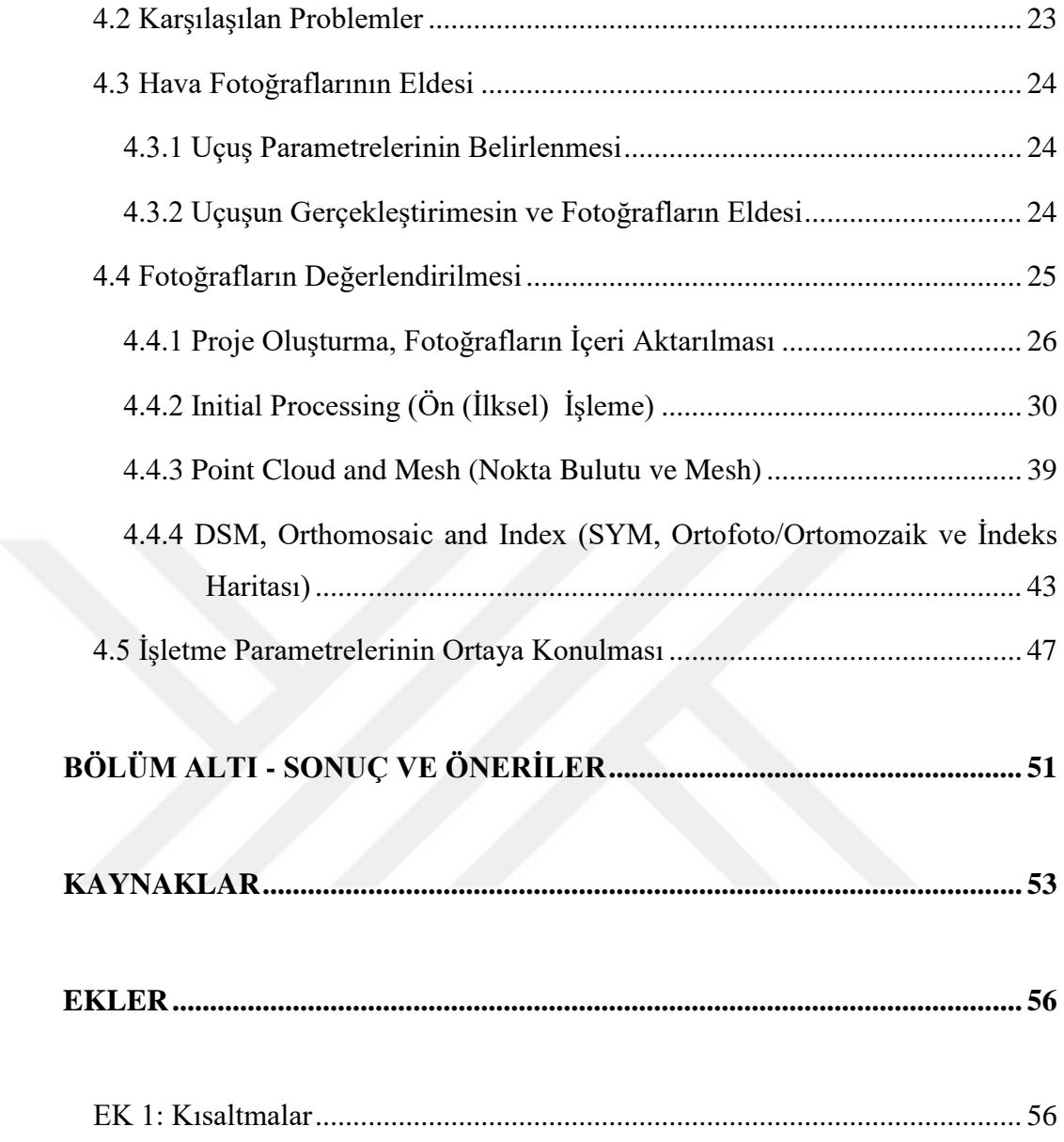

# <span id="page-9-0"></span>**ŞEKİLLER LİSTESİ**

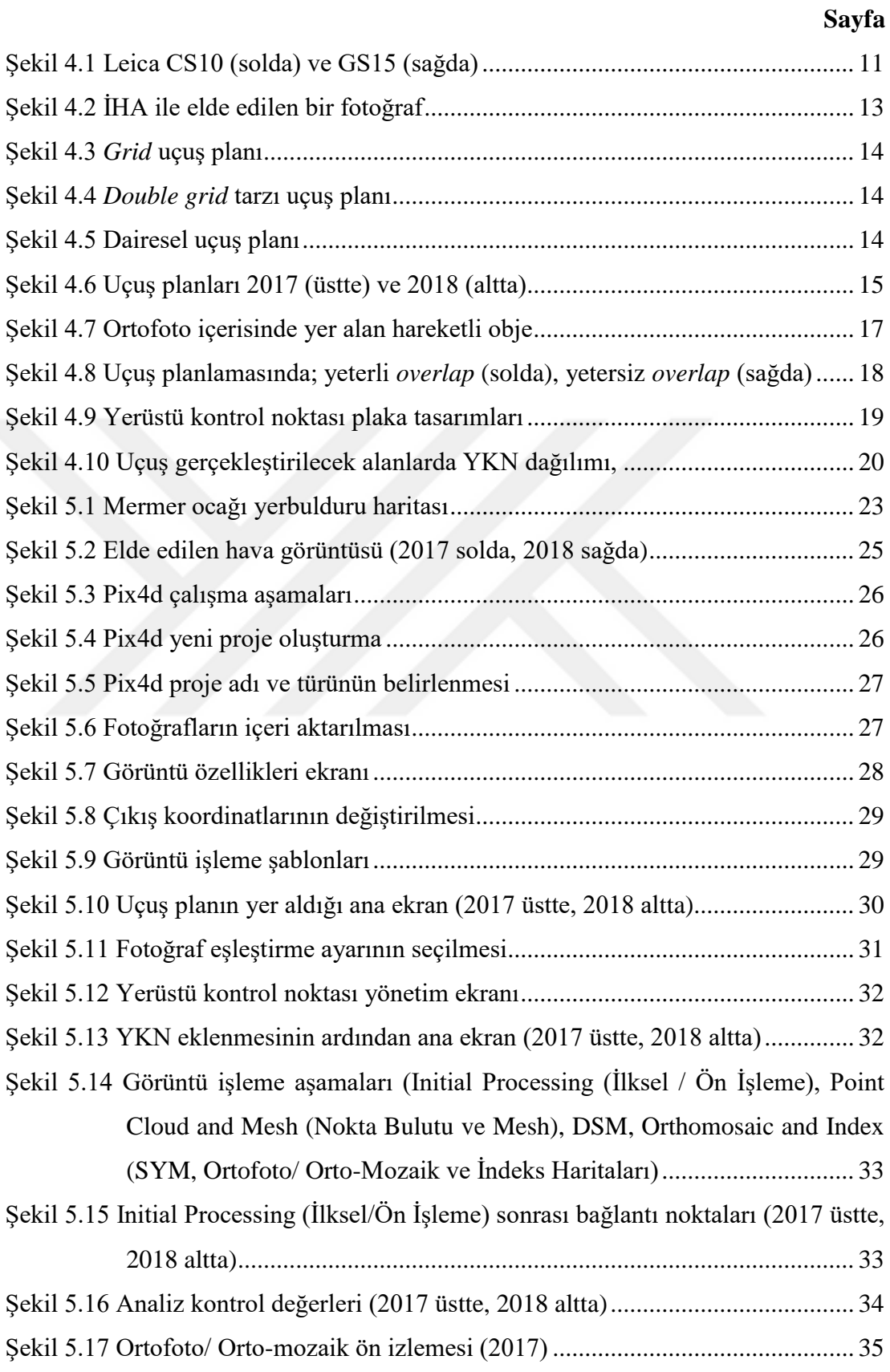

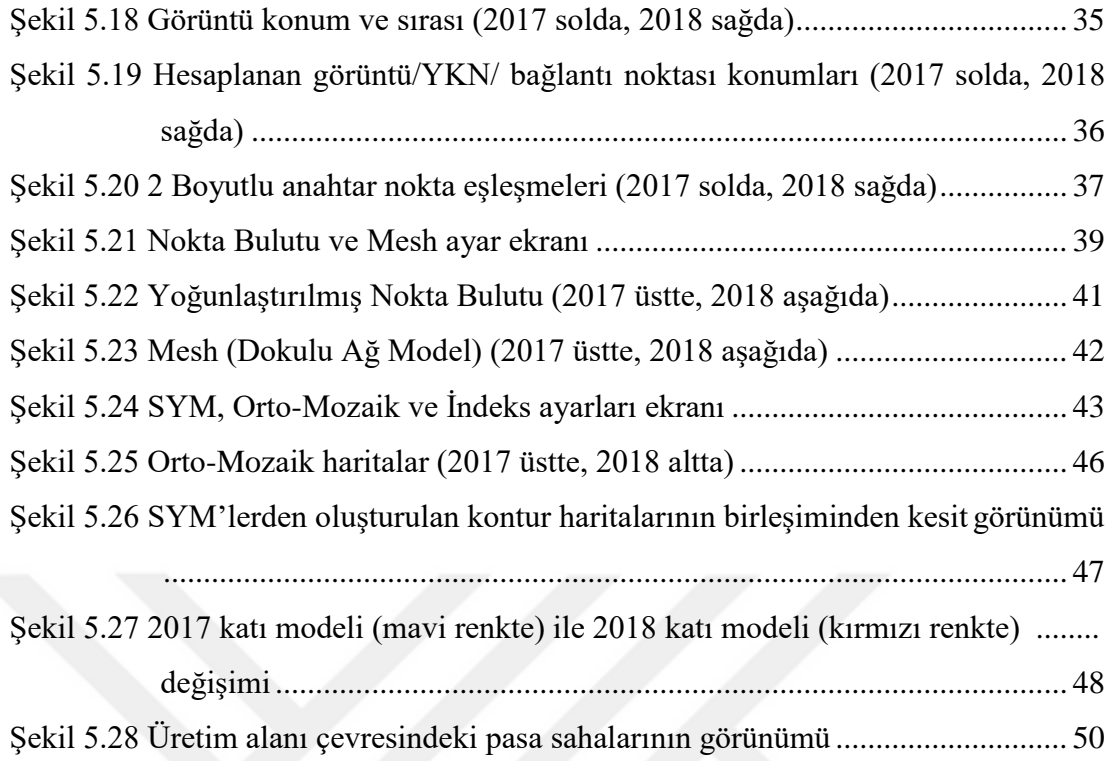

# <span id="page-11-0"></span>**TABLOLAR LİSTESİ**

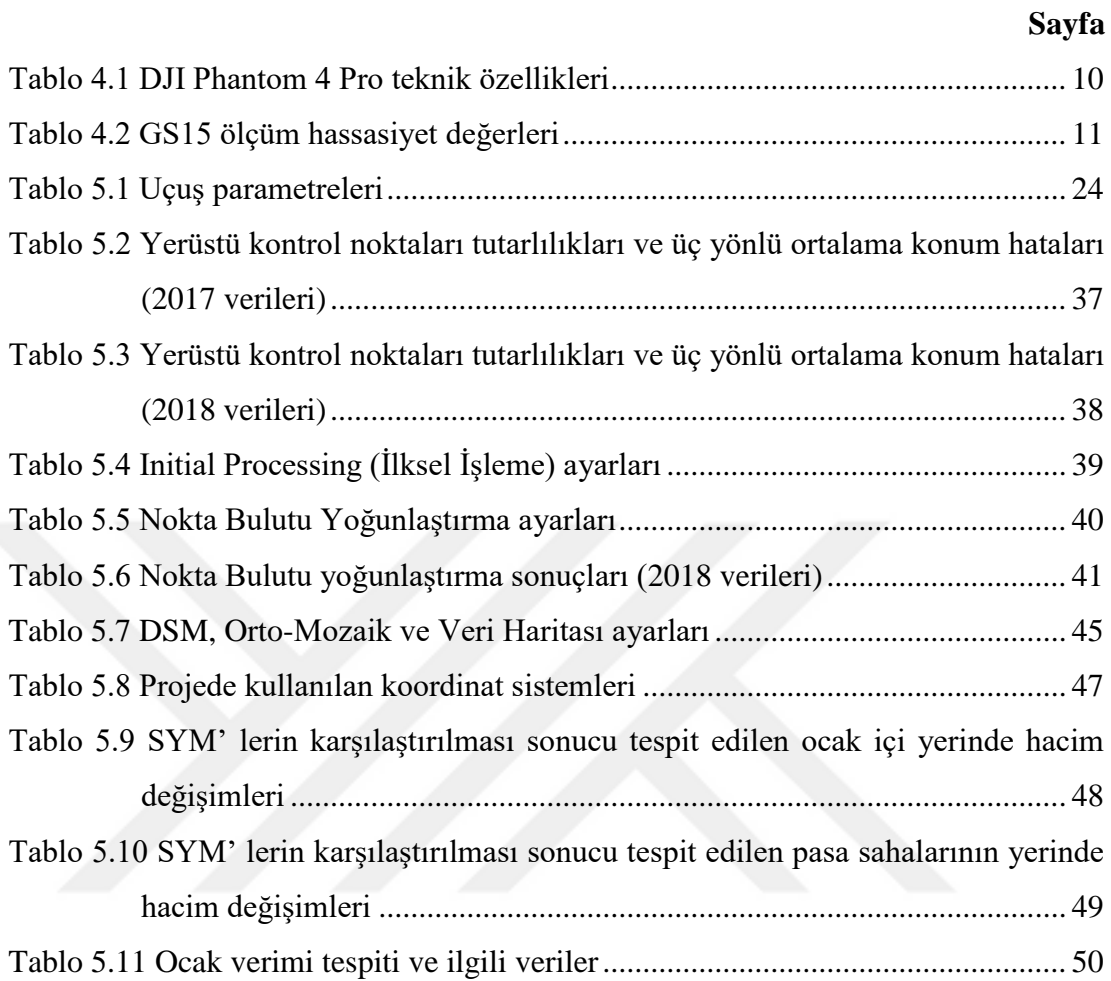

# **BÖLÜM BİR GİRİŞ**

<span id="page-12-0"></span>Doğal taşlar, insanoğlu tarafından tarihsel süreçlerin başından bu yana kullanılan bir maden türüdür. Dayanıklılık, renk, ısı tutma, kolay deforme olmama, itibar vb. nedenler ile günümüzde de büyük bir önem ve ticaret hacmine sahiptirler. Son on yıllık süreçte Türkiye maden ihracat gelirlerinin yaklaşık yarısına yakınını tek başına oluşturan doğal taş madenciliğinde, ocak üretim verimlerinin düşük olduğu bilinmektedir. Bu değer genellikle %10' dan aşağıda kalmaktadır. Bu nedenle doğal taş sektöründe, işletme parametrelerinin doğru ve hatasız belirlenerek takip edilmesi ve bunların sonucunda doğru işletme planlamaları yapılarak ocaklardan alınan verimlerin yükseltilmesi hedeflenmektedir.

Açık maden işletmelerinin İHA kullanılarak modellenmesi metodu, mühendislik ihtiyaçlarını karşılayan ucuz ve etkili bir metottur. Bu metot yakın zamanda, nokta belirleme sistemleri gibi mevcut pahalı metotların yerini alma potansiyeline sahiptir (Ulusoy, Şen, Tuncer, Sönmez ve Bayhan, 2017). Ülke ekonomisine önemli ölçüde katkısı bulunan doğal taş sektöründe, ocak işletme parametrelerinin tespiti için kullanılan uzaktan görüntüleme sistemleri (UGS) içinde insansız hava araçları (İHA) ile yapılan hava fotogrametrisi son yıllarda öne çıkmaktadır. Hızla gelişen İHA ve fotogrametrik yazılımlar, kısa zaman dilimlerinde hassas ölçümler alabilmekte ve işletme parametrelerinin tespiti ve takibini kolaylaştırmaktadır.

Barry ve Coakley (2013) yaptıkları çalışma sonucunda İHA' ların veri eldesinde kabul edilebilir miktarda hata payı ile önemli miktarda zaman kazandırdığını öne sürmüştür. Ayrıca elde edilen veriler ile yüksek hassasiyette kontur haritalarının oluşturulabileceğini belirtmiştir. Ulusoy ve diğer. (2017) araştırmalarında, iş akışının hızlı ve kolay uygulanması sayesinde sistematik görüntülemenin yanı sıra, suni jeomorfolojik değişimlerin ve kütle hareketlerinin, kırık/çatlak oluşumlarının incelenmesine yardımcı olacağını öne sürmüştür.

Bu bağlamda hazırlanan çalışmada, örnek bir mermer ocağı üzerinde, İHA ve fotogrametrik yazılımlar kullanılarak yıllık boşaltılan hacim (toplam kazı hacmi), net üretim, yıllık pasa miktarı ve ocak verimi gibi işletme parametrelerinin tespiti amaçlanmıştır. Çalışma için, Antalya ili Korkuteli bölgesinde faaliyetlerine devam eden örnek bir doğal taş ocağı ele alınmıştır. Yaklaşık on beş ay boyunca izlenen ocakta üretime bağlı parametreler belirlenmiş ve elde edilen veriler, işletme ocak üretim ve satış verileri ile karşılaştırılarak değerlendirilmiştir. Değerlendirmeler sonucunda işletmeye ait ocak verimi, yıllık pasa miktarı vb. parametreler ortaya konulmuştur.

# **BÖLÜM İKİ LİTERATÜR ARAŞTIRMASI**

#### <span id="page-14-1"></span><span id="page-14-0"></span>**1.1 Tarihçe**

Colomina ve Molina (2014) sıcak hava balonlarının havai gözlem amacıyla kullanılan ilk platform olduğu ve 1800' lü yıllarda çekilen Paris fotoğrafları bunu kanıtlayıcı nitelikte olduğunu belirtmiştir. Sonrasında kamera teknolojisinin gelişmesine paralel olarak uçurtmalar (metalurjist E.D. Archibald, 1882), roketlerin (Alfred Nobel 1897), güvercinlere giydirilen küçük kameraların hava fotoğrafçılığı amacıyla kullanıldığını ifade etmiştir. Modern İHA' ların ilk örnekleri yirminci yüzyılın sonlarına doğru 1979 yılında Przybilla ve Wester-Ebbinghaus tarafından yapılan 3 metre uzunluğunda ve optik kameraya sahip, sabit kanatlı, radyo kontrollü İHA ve aynı ekibin 1980 yılında Rolleiflex kamera taşıyan helikopterlerle gerçekleştirdiği testlerde görüldüğünü öne sürmüştür. Ayrıca İHA kullanım alanlarını; tarım ve çevre uygulamaları, istihbarat, gözetleme ve keşif, mühendislik amaçlı havadan görüntüleme, kültürel miras (arkeolojik alanların görüntülenmesi), geleneksel ölçme, konvansiyonel haritalama ve fotogrametrik ve kadastro uygulamaları başlıkları altında incelemiştir.

Geomatik amaçlı ilk sivil uçuş Przybilla ve Wester-Ebbinghaus (1979) tarafından gerçekleştirilmiştir. Przybilla ve Wester-Ebbinghaus (1979) İHA tarihinin Wright kardeşlerin 1916 da yapmış olduğu Hewitt-Sperry Automatic Airplane' e dayandığını öne sürmüştür. Ayrıca askeri amaçla Amerika Birleşik Devletleri Hava Kuvvetleri tarafından Kuzey Vietnam' da ve İsrail tarafından 1973 yılında Sinai' de Mısırlı hedeflere karşı kullanıldığını belirtmiştir. 1970' lerin sonların doğru araştırmacı grupların, insansız hava aracı platformunun haritacılık alanındaki potansiyelini kavradıklarının altını çizmiştir. Salami, Barrado ve Pastor (2014) kara araçları ve yaya olarak ulaşılması mümkün olmayan alanların görüntülenmesinde İHA teknolojisinden yararlanmıştır.

Park, Kim ve Choi (2013) yapı alanlarının verimli bir şekilde yönetilmesi, planlanması ve izlenmesi amacıyla İHA teknolojisinin kullanılabileceğini öne sürmüştür.

#### <span id="page-15-0"></span>**1.2 Mermer Sahaları**

Madencilik faaliyetlerinin topoğrafya üzerindeki etkileri bilinmektedir. Madencilik sahasında üretim faaliyetlerinin sona ermesinin ardından yapılan rehabilitasyon (iyileştirme) çalışmalarının, mevcut maden işletme arazisinin doğaya tekrardan kazandırılması açısından önemi büyüktür. Pamukçu (2004) rehabilitasyonun; ıslah, restorasyon, yeniden bitkilendirme, bitkisel örtüleme, arazi düzenleme, toprak ıslahı, restorasyon, biyolojik ıslah, iyileştirme (meliorasyon), alan kullanım planlaması, reklamasyon gibi ifadeler ile ülkemizde kullanıldığını belirtmiştir.

Rehabilitasyon çalışmalarının planlanması, madencilik faaliyetlerinin neden olduğu çevresel sorunların belirlenmesi, maliyet hesapları için gerekli; ocak içi yollar, yıllık üretim miktarı, üretim verimi, iyileştirme çalışmaları gerçekleştirilecek alanın boyutu, şev genişlikleri, şev yükseklik ve eğim değerleri, iç dolgu miktarı, bitki gelişimine uygun toprak miktarı vb. bilgilerin ortaya konması gerekmektedir.

Yakar ve Mırdan (2017), görüntülenmesi zor olan yüksek yerlerde, yersel fotogrametrinin yetersiz kaldığını öne sürmüştür. Bununla birlikte, gerçekleştirdikleri çalışmada yer alan tarihi eserin çatısını görüntülemede İHA teknolojisini kullanışlardır.

Sarı ve Özcan (2019) İHA teknolojisini kullanarak zaman, iş ve insan kaynaklı hataları en aza indirerek, hızlı ve güvenilir bir şekilde taş ocaklarının modellerini üretmiştir.

# **BÖLÜM ÜÇ İNSANSIZ HAVA ARAÇLARI VE FOTOGRAMETRİ**

<span id="page-16-0"></span>İnsansız hava aracı (İHA); uzaktan kumanda edilerek manuel veya otomatik bir şekilde hareket edebilen, pilot veya yolcu taşımayan hava aracı olarak tanımlanabilir. Askeri alanda yaygın olarak kullanılan İHA' lar, sivil kullanıma sunulmalarının ardından büyük ilgi görmüştür.

### <span id="page-16-1"></span>**2.1 İnsansız Hava Aracı Sınıfları**

İHA' lar birçok şekilde sınıflandırılmaktadır. Kullanım alanları, uçuş süreleri vb. özelliklere göre sınıflandırıldığı gibi, ağırlıklarına ve kanat yapılarına göre de sınıflandırılmaktadır.

### <span id="page-16-2"></span>*2.1.1 Ağırlıklarına Göre İnsansız Hava Aracı Sınıfları*

Ağırlıklarına göre İHA' lar Sivil Havacılık Genel Müdürlüğü – İnsansız Hava Aracı Sistemleri Talimatnamesinin (SHT-İHA) beşinci maddesine göre dört başlık altında incelenir.

- İHA0: Azami kalkış ağırlığı 500 gr (dahil) 4 kg aralığında olanlar,
- İHA1: Azami kalkış ağırlığı 4 kg (dahil) 25 kg aralığında olanlar,
- İHA2: Azami kalkış ağırlığı 25 kg 150 kg aralığında olanlar,
- İHA3: Azami kalkış ağırlığı 150 kg (dahil) ve daha fazla olanlar.

### <span id="page-16-3"></span>*2.1.2 Kanat Yapılarına Göre İnsansız Hava Araçları*

Kanat yapılarına göre İHA' lar sabit kanatlı (*fixed-wing*) ve döner kanatlı (*rotarywing*) olmak üzere iki sınıfta incelenebilir.

#### *2.1.2.1 Sabit Kanatlı İHA' lar*

Sabit kanatlı İHA' lar yapı itibariyle uçaklara benzerdirler. Kanatlar sabit ve üzerinde manevra yapmayı sağlayan küçük kanatçıklar bulunur. Sabit kanatlı İHA' ların avantaj ve dezavantajları aşağıdaki şekildedir.

Avantajlar:

- Uçuş süreleri, döner kanatlı İHA' lara göre daha uzundur.
- Havada kalma süreleri döner kanatlı İHA' lara göre uzun olduğundan, çok daha büyük alanlarda tercih edilir (demir yolu güzergahlarının görüntülenmesi vb.)
- Karayolu kullanılarak ulaşılamayan bölgelerin görüntülenmesini mümkün kılar.

Dezavantajları:

- İlk hareketlenme / kalkış için ek pist veya donanıma ihtiyaç duyarlar ( el ile fırlatılabilen modeller hariç)
- Havada asılı duramadıkları için dar alanların görüntülenmesinde problem oluşturabilmektedir.

# *2.1.2.2 Döner Kanatlı İHA' lar*

Döner kanatlı İHA' lar çalışma prensibi olarak helikopter ile örtüşür. Dört, altı, sekiz kanatlı çeşitleri mevcuttur. Döner kanatlı İHA' larda çoğunlukla fırçasız elektrik motorları tercih edilmektedir. Bu tür İHA' larda bulunan motorlar, çapraz olanlar aynı yöne dönecek şekilde çalışmaktadır. Buradaki amaç motor üzerine takılan pervaneler döndüğünde oluşan torku (döndürme kuvveti) dengeleyerek kendi ekseni etrafında yönelme açısını sabit tutmaktır. Döner kanatlı İHA' ların avantaj ve dezavantajları aşağıdaki gibidir.

Avantajlar:

- Kalkış ve iniş manevraları için ek donanıma ihtiyaç duymadıklarından, herhangi bir zemin üzerinden bu manevraları gerçekleştirebilir.
- Dar alanların görüntülenmesinde büyük avantaj sağlar.
- Karayolu kullanılarak ulaşılamayan bölgelerin görüntülenmesini mümkün kılar.
- Manevra kabiliyeti, sabit kanatlılara göre yüksektir.

Dezavantajlar:

- Pil ömürleri sabit kanatlı İHA' lara göre daha kısadır.
- Pil ömrü, uçuş alan boyutunu sınırlayabilmektedir.

### <span id="page-18-0"></span>**2.2 İHA Uçurma Şartları**

İHA uçuşları, (İHA-0 ve İHA-1 sınıfları için) İnsansız Hava Araçları Talimatı (SHT-İHA) Madde 19' a göre:

- Sadece gündüz vakti,
- Görüş alanının hava koşulları nedeniyle kısıtlanmadığı,
- İHA, pilotun görüş alanında olduğu (yatayda 500 metre),
- Azami yükselmenin 120 metre olduğu,
- İnsan ve yapılardan en az 50 metre uzaklıkta bulunma, şartları yerine getirildiğinde gerçekleştirilmelidir.

### <span id="page-18-1"></span>**2.3 Fotogrametrinin tanımı**

Fotogrametri, fotoğraf üzerinde yer alan objelere ait ölçümlerin gerçekleştirilmesi olarak tanımlanabilir. Görüntülerin elde edildiği yere göre yersel ve havai fotogrametri olarak ayrı başlıklarda incelenebilir.

Kelime anlamı eski Yunanca' da: fotos-ışık, grama-çizim, metron-ölçme kelimelerinden meydana gelmiştir. Işık yardımı ile çizim olarak tanımlanmaktadır ve resimlerin çekim yerine göre hava fotogrametrisi, yersel fotogrametri ve uydu fotogrametrisi (uzaktan algılama) olarak üç başlık altında incelenebilir (Anonim,2019).

Gençerk (2016) fotogrametri temelinin, fotoğraf bulunmadan önceki dönemde bulunan karanlık oda gözlemine dayandığını öne sürmüştür.. Karanlık oda gözleminde bir delik içerisinden geçen ışığın ters görüntü oluşturduğu ve görüntü keskinliğinin deliğin küçülmesi ile ilişkili olduğunu belirtmiştir.

Teknolojinin gelişimine paralel olarak ve insansız hava araçlarının sivil kullanıma sunulmasının ardından hava fotogrametrisinde kullanılmaya başlayan İHA' lar, fotogrametrik yazılımların bu değişime uygun hale gelmesini zorunlu kılmıştır. İHA' lar aracılığı ile elde edilen görüntülerin, yerüstü kontrol noktalarının programa aktarılması, giriş parametreleri (kamera bilgileri, koordinat sistemi, vb.) ve verilerin değerlendirilmesi bu programlar sayesinde daha kolay hale getirilmiştir.

Teknolojinin gelişimine paralel olarak fotogrametrik olarak değerlendirilmek amacıyla yerden elde edilen görüntülerin yerini gün geçtikçe havai araçlarla elde edilen görüntüler almaktadır. Bunun temel sebebi, yerden elde edilen görsellerde çok büyük alanların görüntülenememesi gösterilebilir.

Pix4d programında yersel fotoğraflar değerlendirilirken, gökyüzünün fotoğraflarda yer alması, oluşturulan modelin doğruluğunu önemli ölçüde etkilemektedir. Fotoğraf üzerinde gökyüzüne denk gelen bir piksele koordinat verisi atandığında, elde edilen nokta bulutu üzerinde düzen dışı noktalar oluşmaktadır.

# **BÖLÜM DÖRT MATERYAL VE METOD**

### <span id="page-20-1"></span><span id="page-20-0"></span>**3.1 Çalışma Kapsamında Kullanılan Ekipmanlar**

Saha çalışmalarında kullanılacak ekipmanlar aşağıda listelenmiştir.

- DJI Phantom 4 Pro, Profesyonel İnsansız Hava Aracı
- Leica GS15 & CS10 GNSS
- Bilgisayar
- Pix4d, profesyonel fotogrametri yazılımı

### <span id="page-20-2"></span>*3.1.1 DJI Phantom 4 Pro*

DJI tarafından üretilen Phantom 4 Pro, İHA-0 sınıfında yer almaktadır. Profesyonel bir İHA olmasının yanı sıra, hafif olması ve yüksek çözünürlüğe sahip kamerası nedeniyle tercih edilmektedir.

Phantom 4 Pro teknik özellikleri Tablo 4.1' de verilmiştir.

| Ağırlık (Pil ve kanatlar dahil) | 1388 g                             |
|---------------------------------|------------------------------------|
| Maksimum hız                    | S-mod*: 72 km/sa                   |
|                                 | A-mod $*$ : 58 km/sa               |
|                                 | P-mod $*$ : 50 km/sa               |
| Maksimum rüzgar hızı direnci    | $10 \text{ m/s}$                   |
| Maksimum uçuş süresi            | 30 dakika                          |
| Maksimum veri transfer uzaklığı | 7 kilometre                        |
| Pil                             | 5870 mAh LiPo 2S                   |
| Uydu konumlandırma sistemi      | <b>GPS / GLONASS</b>               |
| Çalışma sıcaklığı               | $0^{\circ}$ C – 40 $^{\circ}$ C    |
| Çalışma frekansı                | 2.400-2.483 GHz ve 5.725-5.825 GHz |
| Görüş sistemi                   | İleri Görüş Sistemi                |
|                                 | Geri Görüş Sistemi                 |
|                                 | Aşağı Görüş Sistemi                |
| Kamera Sensör                   | 20 mega piksel                     |
| Fotoğraf boyutları              | 3:2 en-boy oranı: 5472*3648        |
|                                 | 4:3 en-boy orani: 4864*3648        |
|                                 | 16:9 en-boy orani: 5472*3078       |
| Gecikme                         | 160-180 ms                         |

<span id="page-21-1"></span>Tablo 3.1 DJI Phantom 4 Pro teknik özellikleri (DJI, 2019)

*\*S: sport, A:attitude, P:position*

# <span id="page-21-0"></span>*3.1.2 Leica GS15 & CS10 GNSS*

Tez çalışması kapsamında kullanılacak yerüstü kontrol noktaları (YKN) koordinatlarının hassasiyeti, oluşturulacak sayısal yüzey modeli (SYM) doğruluğu üzerinde doğrudan etkiye sahiptir. Bu nedenle YKN koordinatları belirlenirken yüksek hassasiyete sahip bir GNSS (*Global Navigation Satellite System*) kullanılması gerekmektedir. Çalışma kapsamında Leica marka GS15 GNSS anteni ve Leica CS10 Kontrol Ünitesi kullanılmıştır (Şekil 4.1). GS15 ölçüm hassasiyet değerleri Tablo 4.2' de verilmiştir.

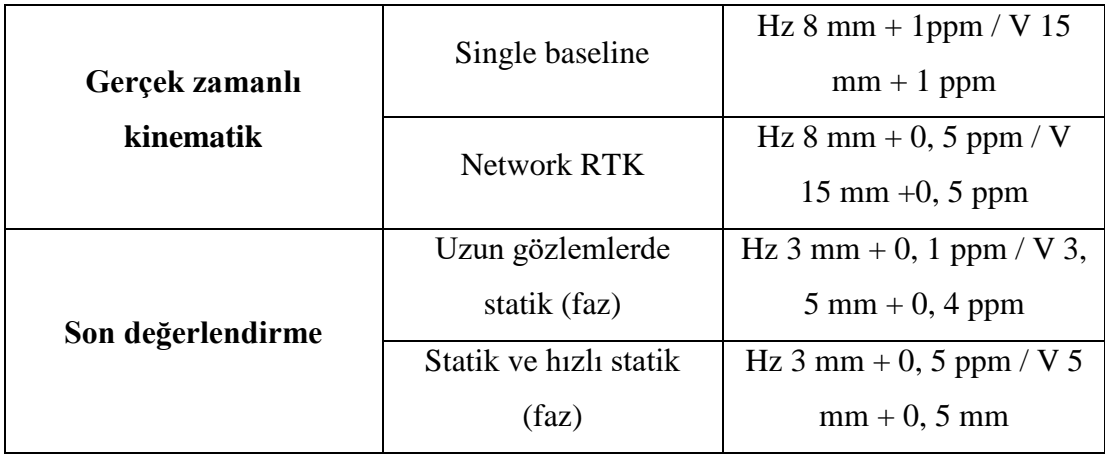

<span id="page-22-1"></span>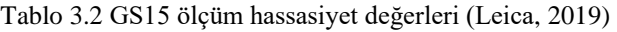

<span id="page-22-0"></span>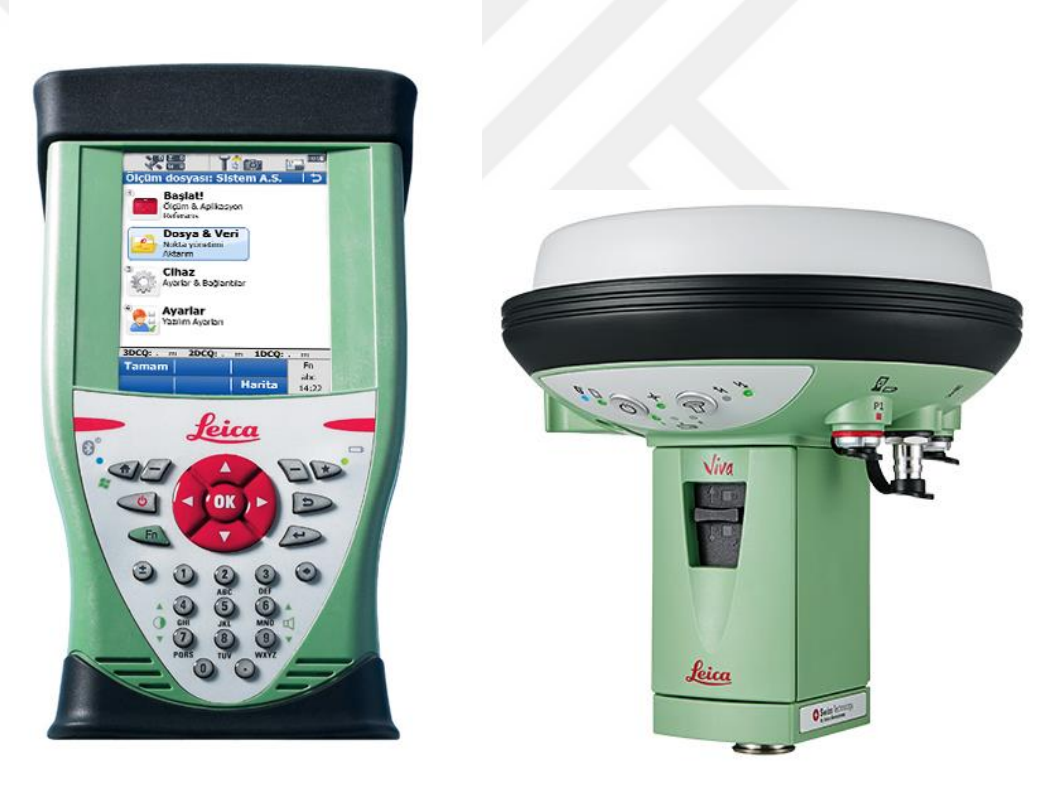

Şekil 3.1 Leica CS10 (solda) ve GS15 (sağda) (Leica, 2019)

### <span id="page-23-0"></span>*3.1.3 Pix4d Yazılımı*

Günümüz koşullarında birçok fotogrametrik yazılım bulunmaktadır. Bu profesyonel fotogrametri yazılımlarından en bilinenlerinden biri Pix4d programıdır. Pix4d programı ile renkli Nokta Bulutu, Orto-Mozaik, Sayısal Yüzey Modeli, Üç Boyutlu Dokulu Mesh, İndeks ve Termal haritalar oluşturulabilmektedir. Fotoğraf formatı olarak JPEG, ve RAW uzantılarını destekleyen bu program RGB, multispektral, balıkgözü ve termal kamera görüntüleri ile 360 derece görüntüler, İHA görüntüleri ve video ile çalışabilmektedir.

#### <span id="page-23-1"></span>**3.2 İHA Fotoğrafları ve Özellikleri**

Çalışma kapsamında oluşturulması hedeflenen Sayısal Yüzey Modelleri (SYM)' nin doğruluğu: uçuş yüksekliği, Yerüstü Kontrol Noktası (YKN) gibi parametrelere bağlı olduğu gibi, kullanılan fotoğrafların boyutu ve içerisindeki bilgiler ile de bağlantılıdır. Profesyonel İHA' ların birçoğunda yer alan GPS (*Global Positioning System*) modülü ile birlikte çekilen fotoğrafın ortasındaki piksele bir koordinat atanır. İçerisinde koordinat değeri barındıran bu fotoğraflar, ilerleyen safhalarda profesyonel fotogrametrik yazılımı kullanılarak SYM oluşturmada kullanılacaktır. Fotoğraf boyutunun büyük olması, detaylı model oluşturmak istenildiğinde önem kazanmaktadır. Fotoğraftaki piksel sayısı arttıkça, program tarafından atabilecek koordinat değerlerine karşılık gelecek piksel sayısı artmaktadır. Bu sayede daha tutarlı bir model eldesi mümkün olabilmektedir. Kullanılan İHA (DJI Phantom 4 Pro) ile RAW ve JPEG formatında fotoğraf elde etmek mümkündür. Mevcut fotogrametri yazılımı her iki formatı da desteklemektedir. Proje kapsamında sadece JPEG formatında görüntüler kullanılmıştır (Şekil 4.2).

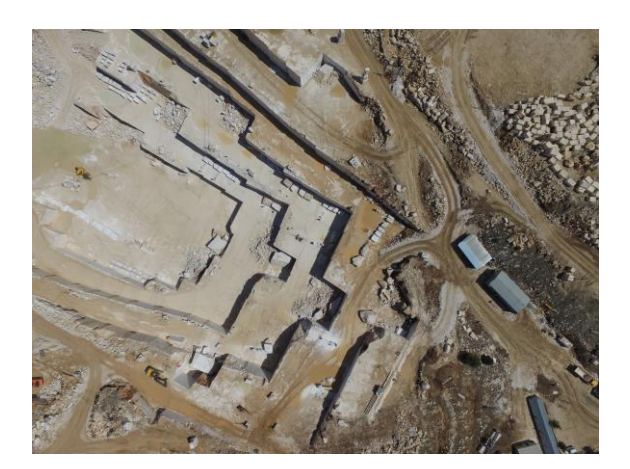

Şekil 3.2 İHA ile elde edilen bir fotoğraf (Kişisel arşiv, 2018)

#### <span id="page-24-3"></span><span id="page-24-0"></span>**3.3 Model doğruluğuna etki eden faktörler**

Doğru bir değerlendirme ancak doğru bir model ile mümkündür. Bu nedenle, SYM doğruluğuna etki eden faktörlere dikkat etmek gerekmektedir. Uçuş yüksekliği, uçuş planı, uçuş bölgesindeki kablosuz ve yüksek gerilim hatları, Kp değeri, uçuş alanı içerisindeki hareketli objeler, kamera açısı, gerçekleştirilen uçuş sayısı, hava durumu, fotoğraf üst üste binme oranı, yerüstü kontrol notaları gibi parametreler SYM doğruluğu üzerinde etki sahibidir.

# <span id="page-24-1"></span>*3.3.1 Uçuş Yüksekliği*

Uçuş yüksekliğinin artmasına bağlı olarak, elde edilen görüntülerde, her pikselin temsil ettiği alan artacaktır. Birim alanı temsil eden piksel sayısı, yükseklik ile ters orantılı olduğundan model detayı ve hassasiyeti üzerinde bir etkiye sahiptir.

#### <span id="page-24-2"></span>*3.3.2 Uçuş Planı*

Uçuş planı yapılırken modellenecek mermer ocağının genişlik, derinlik ve uzunluk parametreleri göz önünde bulundurulmalıdır. Mevcut mermer işletmesinin tek uçuş süresinde tamamlanıp tamamlanmayacağı belirlenmelidir. Bu parametre belirlenirken uçuşun gerçekleştirileceği bölge ve irtifadaki rüzgar hızı ile uçuş türünün *grid* (Şekil 4.3), *double grid* (Şekil 4.4), poligon, dairesel (Şekil 4.5) veya serbest uçuş olacağı önceden seçilmelidir.

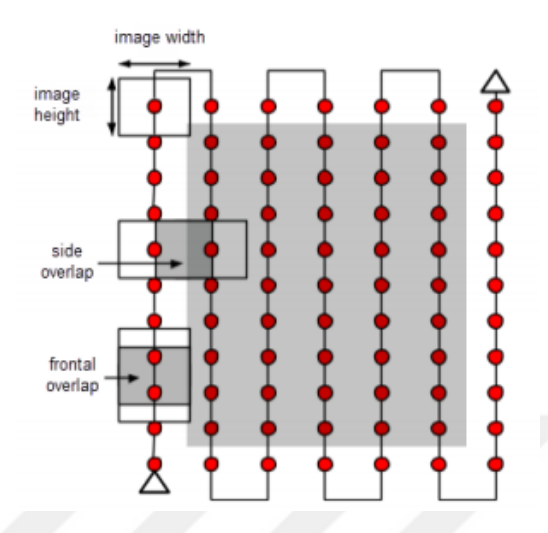

<span id="page-25-0"></span>Şekil 3.3 *Grid* uçuş planı (Pix4d, 2019)

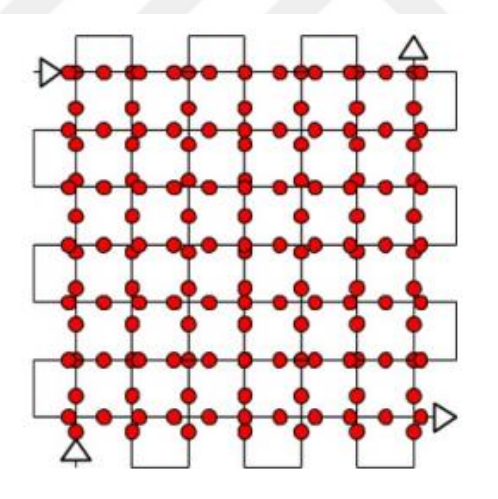

Şekil 3.4 *Double grid* tarzı uçuş planı (Pix4d, 2019)

<span id="page-25-1"></span>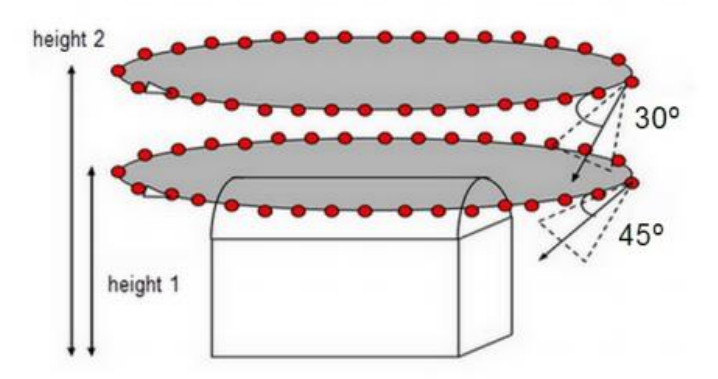

<span id="page-25-2"></span>Şekil 3.5 Dairesel uçuş planı (Pix4d, 2019)

Sivil Havacılık Genel Müdürlüğü (SHGM) İnsansız Hava Aracı Sistemleri Talimatı (SHT-İHA)' nda belirtildiği üzere yer yüzeyinden yükseklik azami 120 metredir. 2017 ve 2018 yıllarında gerçekleştirilen uçuşun planı Şekil 4.6' daki gibidir.

2018 yılına ait uçuş planı, Pix4d programının mobil platformlar için oluşturduğu yazılım ile hazırlanmıştır. Bu yazılım ile tez kapsamında uçuş gerçekleştirilecek alana ait kamera açısı, yükseklik, fotoğraf üst üste binme oranı (*overlapping / overlap*), rota gibi parametreler belirlenerek uçuş otomatik olarak gerçekleştirilmektedir. Ayrıca, detaylı çalışmanın gerekli olduğu alanlarda serbest uçuş (*free flight*) gerçekleştirilerek elde edilen fotoğraflar, otomatik olarak elde edilen fotoğraflar ile birlikte değerlendirilebilir.

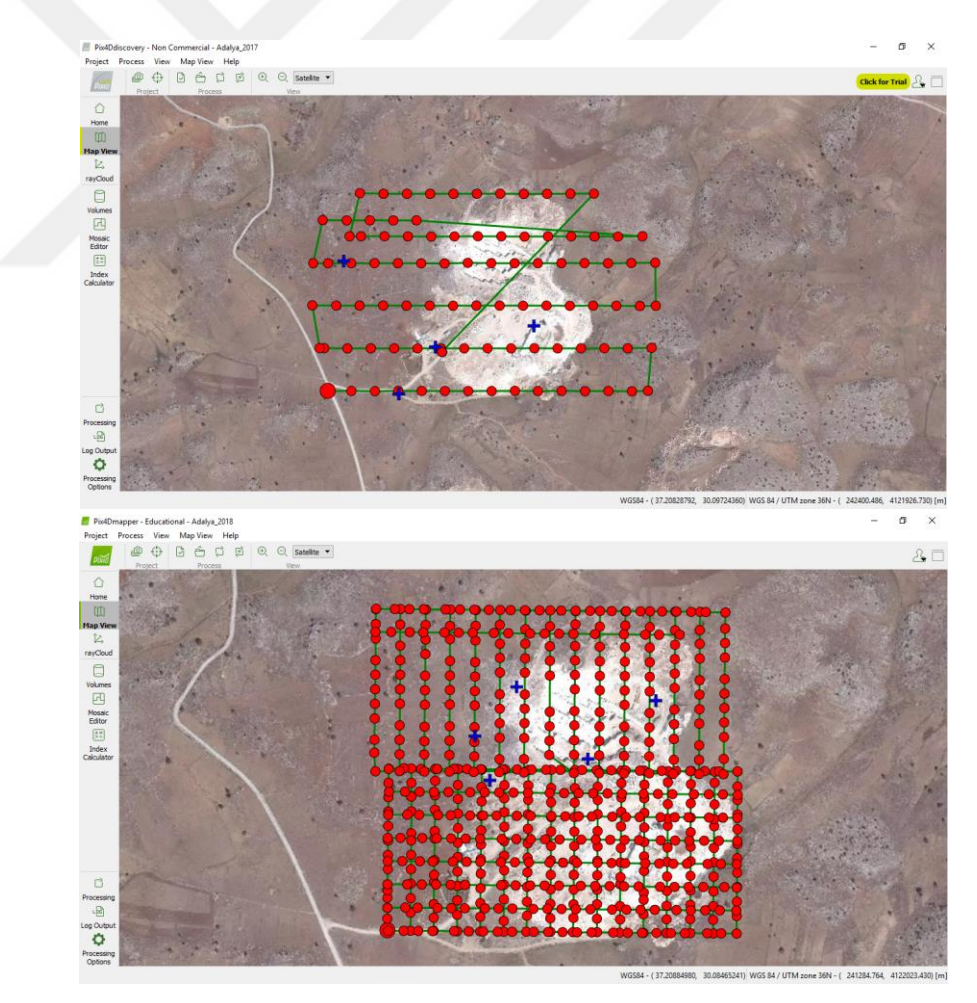

<span id="page-26-0"></span>Şekil 3.6 Uçuş planları 2017 (üstte) ve 2018 (altta)

# <span id="page-27-0"></span>*3.3.3 Uçuş Bölgesindeki Kablosuz Bağlantı Alanları (Wi-Fi) ve Yüksek Gerilim Hatları*

Birçok insansız hava aracı 2.4 GHz ve 5.8 GHz frekans değerlerinde kontrol edilmektedir. Günümüzde kullanılan kablosuz ağlar da 2.4 GHz ve 5.8 GHz değerlerinde çalışmaktadır. Uçuş alanı içerisinde kablosuz ağların ve yüksek gerilim hatlarının varlığı, İHA - kontrol kumandası ve İHA - GPS bağlantısını olumsuz yönde etkileyebilmektedir. Bu durumda İHA kontrolden çıkabilir veya oluşturduğu görüntüler konum verisi barındırmayabilir.

#### <span id="page-27-1"></span>*3.3.4 Kp Değeri*

İHA pilot eğitimlerinde üzerinde durulan bir diğer önemli konudur. Kp değeri, küresel jeomanyetik fırtına indeksi (*global geomagnetic storm index*) olarak tanımlanır. 0 ile 9 arasında değer almaktadır. Kp değeri arttıkça, jeomanyetik aktivite artmakta ve buna bağlı olarak İHA' nın uydu ile olan bağlantısı kesintiye uğrayabilmektedir. Koordinat verisine sahip görüntü eldesi amacı ile gerçekleştirilen uçuşlarda, İHA üzerinde yer alan GPS modülü ile uydular arasında olan bağlantının kesintiye uğraması, elde edilen verilerin doğruluğunu etkileyebileceği gibi otomatik uçuşlarda İHA' nın belirlenen rotadan çıkmasına da neden olabilmektedir. Kp değeri 3' ten büyük olması, GPS bağlantısını kesintiye uğratabilmektedir.

### <span id="page-27-2"></span>*3.3.5 Uçuş Alanı İçerisinde Bulunan Hareketli Objeler*

Uçuş alanı içerisinde yer alan hareketli objeler sürekli konum değiştirerek üst üste binen çok fazla sayıda görüntüde yer alacaktır. Bu durumda Orto-Mozaik/ SYM oluşturulduğunda hareket halindeki obje, birden fazla yerde opak/ yarı opak şekilde yer alacaktır (Şekil 4.7). Aynı objenin model üzerinde birden fazla yerde bulunması, model hassasiyetini olumsuz yönde etkileyebilmektedir.

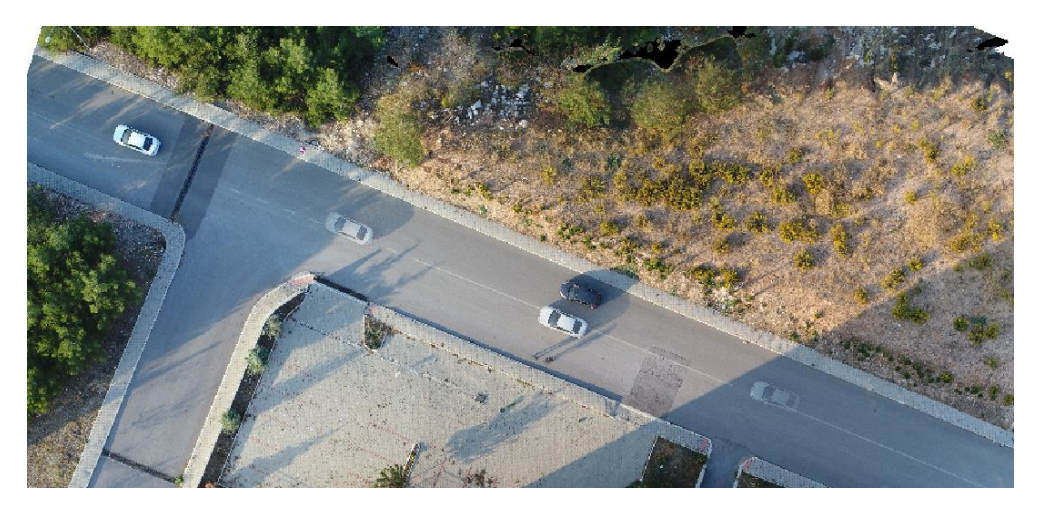

Şekil 3.7 Ortofoto içerisinde yer alan hareketli obje

#### <span id="page-28-2"></span><span id="page-28-0"></span>*3.3.6 Kamera Açısı*

İHA kullanılarak çekilen fotoğraflar iki başlık altında incelenebilir. Bunlar kuşbakışı (*nadir*) ve oblik (*oblique*) fotoğraflardır. Nadir fotoğraflarda maden ocağı aynalarının görüntülenememe durumu söz konusu olduğundan profesyonel fotogrametri programında oluşturulan nokta bulutu incelendiğinde, uçuşun gerçekleştirildiği maden ocağı modelinde şev aynaları yer almayabilmektedir. Şev aynalarının görüntülenmediği fotoğraflar ile oluşturulan modellerde, şev aynaları boş kalmaktadır. Şev aynalarının boş kalması model doğruluğunu olumsuz yönde etkileyebilmektedir. Oblik fotoğraflar şev aynası ve üstünü içerdiğinden, oluşturulan üç boyutlu modellerin doğruluğu nadir fotoğraflara göre yüksek olmaktadır.

## <span id="page-28-1"></span>*3.3.7 Hava Durumu*

Hava durumunun yağmurlu, bulutlu, parçalı bulutlu olması İHA için doğrudan bir tehlike (yıldırım düşmesi vb.) oluşturacağı gibi, uçuş gerçekleştirilen alanda gölge oluşumuna neden olabilmektedir. Fotoğraflardaki gölgenin fazla olması, oluşturulan SYM' nin doğruluğuna etki edebilmektedir. Bu nedenle, uçuşlar mümkün olduğunca güneş ışınlarının dik olduğu zamanlarda gerçekleştirilmelidir.

#### <span id="page-29-0"></span>*3.3.8 Fotoğraf Üst Üste Binme Oranı (Overlap)*

Fotoğraflar birleştirilerek Orto-Mozaik oluşturulurken, fotoğraflarda yer alan ortak noktalardan yararlanılır. Yeryüzüne ait bir noktanın mümkün olduğunca çok fotoğrafta yer alması, mevcut nokta kullanılarak fotoğrafların birleştirilmesi sırasından oluşabilecek muhtemel hataları azaltması beklenir.

#### <span id="page-29-1"></span>*3.3.9 Birden Fazla Uçuşun Gerçekleştirilmesi*

İHA üzerinde yer alan GPS modülünün uydu bağlantısına etki edebilen hava koşulları, Kp faktörü vb. nedenlerden kaynaklanabilen bir farklılık, elde edilen fotoğraflardaki hata oranını etkileyebilmektedir. Bu nedenle, çok sayıda uçuşun gerekli olduğu durumlarda, uçuş koşullarının (güneşin konumu, Kp değeri, uçuş sahasındaki gölge miktarının minimum olması vb.) mümkün olduğunca benzer olması gerekmektedir. Ayrıca, birden fazla uçuş gerçekleştirilerek elde edilen üç boyutlu sayısal yüzey modellerinde, model eldesi sırasında tekrarlanan matematiksel işlemler nedeniyle model karesel ortalama hatası da artabilmektedir.

Birden fazla uçuşun gerekli olduğu durumlarda farklı uçuşlardan elde edilen görüntülerin birleştirilmesi için, uçuş planlarının belirli bir oranda kesişmesi gerekmektedir (Şekil 4.8). Gerçekleştirilmesi planlanan bu uçuşların güneş yönü, hava koşulları vb. benzer koşullarda gerçekleştirilmesi gerekmektedir.

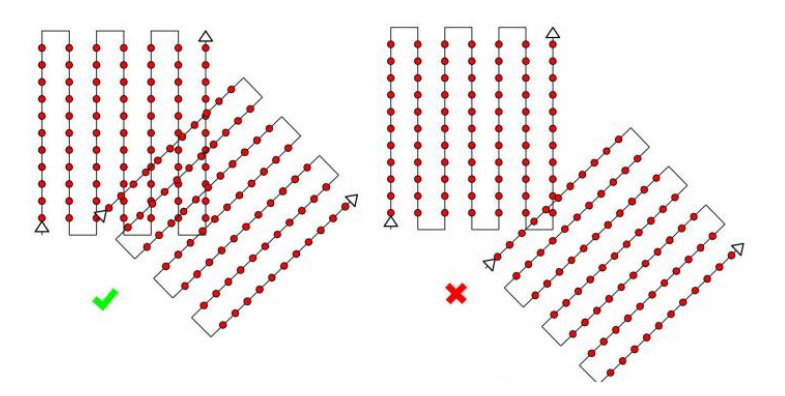

<span id="page-29-2"></span>Şekil 3.8 Uçuş planlamasında; yeterli *overlap* (solda), yetersiz *overlap* (sağda) (Pix4d, 2017)

#### <span id="page-30-0"></span>*3.3.10 Yerüstü Kontrol Noktaları (YKN)*

YKN koordinatlarındaki hassasiyet, uçuş sayısında belirtildiği gibi model karesel ortalama hatası için önemlidir. YKN, model optimizasyonunda kullanıldığından SYM doğruluğu üzerinde doğrudan bir etkiye sahip olduğu bilinmektedir.

YKN olarak 50 cm \* 50 cm boyutlarında plakalardan yararlanılmaktadır (Şekil 4.9)

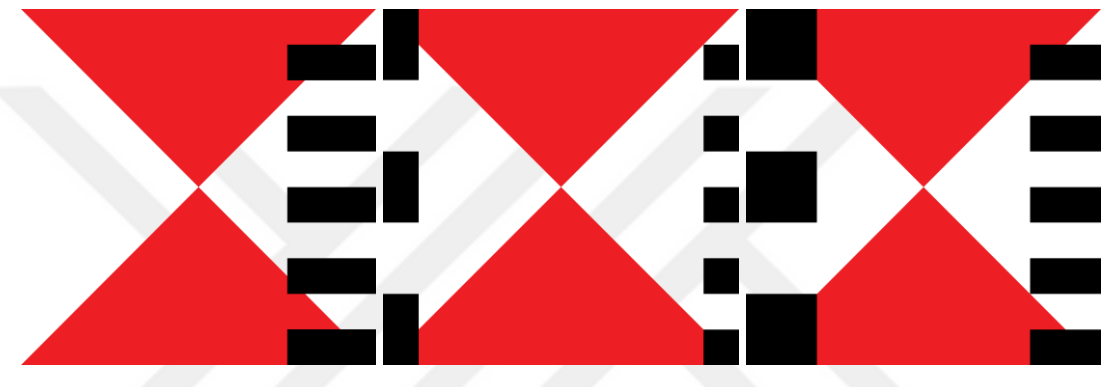

Şekil 3.9 Yerüstü kontrol noktası plaka tasarımları

<span id="page-30-1"></span>YKN sayısı ve konumları: SYM oluşturulurken / optimize edilirken YKN koordinatları kullanılmaktadır. YKN sayısının yetersiz olması SYM doğruluğuna etki edebilmektedir. YKN sayısının fazla olması, SYM eldesinde işlem sayısını arttıracağından, model doğruluğu üzerinde etkiye sahiptir. YKN sayısı; uçuş gerçekleştirilen alanın boyutu, uçuş parametreleri, çevresel faktörler vb. birçok etkene bağlı olduğundan kesin bir değere sahip değildir. YKN' ler uçuşun gerçekleştirileceği alana homojen bir şekilde dağıtılmalıdır (Şekil 4.10).

Kontrol noktaları (KN) ile YKN arasındaki farkın bilinmesi gerekmektedir. YKN, SYM oluşturulmasında, fotoğraf koordinatlarının düzenlenmesi, dolayısı ile üç boyutlu modelin hata payını azaltmak amacıyla optimize etmekte kullanılırken, KN; YKN kullanılarak elde edilen SYM' nin doğruluğunu kontrol etmek amacı ile kullanılır. KN atanan noktaların koordinatı ile oluşturulan üç boyutlu model üzerinde aynı noktaya denk gelen koordinatlar karşılaştırılarak model doğruluğu incelenebilir.

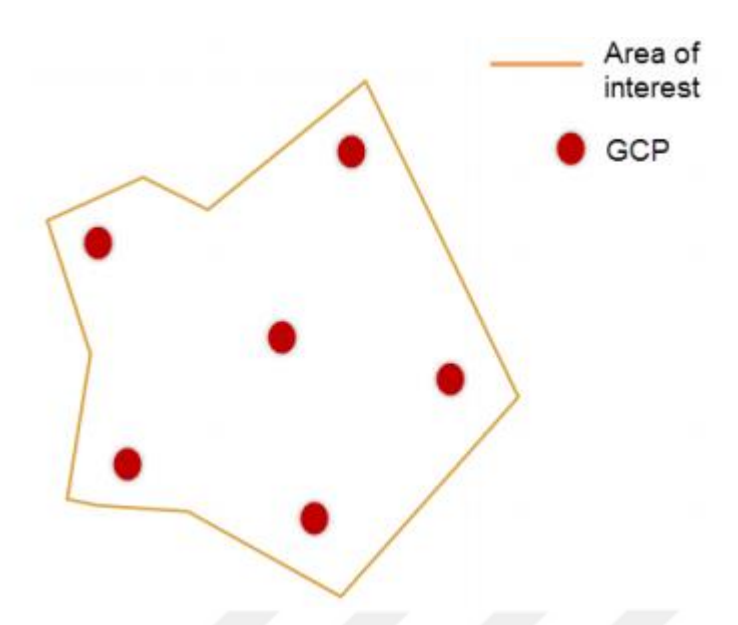

Şekil 3.10 Uçuş gerçekleştirilecek alanlarda YKN dağılımı (Pix4d, 2017)

### <span id="page-31-3"></span><span id="page-31-0"></span>**3.4 Çalışma Aşamaları**

### <span id="page-31-1"></span>*3.4.1 Ön Hazırlık Çalışmaları*

Uçuş gerçekleştirilecek mermer ocağı konumu ile ilgili iklim, sıcaklık, hava durumu, rüzgar, gibi değerlerin bilinmesi gerekmektedir. İHA pilotları tarafından kullanılan hava durumu programları ile bölgeye ait; güneş doğma ve batma saatleri, ortalama sıcaklık, yüksekliğe bağlı rüzgar hızı ile birlikte maksimum rüzgar hızı, rüzgar yönü, bulutluluk oranı, görünürlük (menzil), görünür uydular, Kp değeri kontrol edilmelidir.

#### <span id="page-31-2"></span>*3.4.2 Yerüstü Kontrol Noktalarının Belirlenmesi*

İHA üzerindeki bütünleşik GPS modülü ile içerisinde koordinat verisi barındıran fotoğrafların dengelenmesi, dolayısıyla oluşturulan üç boyutlu model ve Orto-Mozaik' teki hata miktarlarını azaltmak amacıyla 2018 yılında uçuş gerçekleştirilen mermer sahası içerisine 5 adet 50 cm \* 50 cm ebatlarında YKN plakaları yerleştirilmiştir. YKN üzerinde yer alan 5 cm ve 10 cm uzunluğuna sahip siyah çizgiler daha sonra üç boyutlu model üzerinde uzunluk/uzaklık hesaplamalarında hata payını kontrol etmek amacıyla kullanılacaktır. YKN koordinatları belirlenirken kullanılan GNSS' in ölçüm hassasiyeti 15-20 mm + 1 ppm' dir.

#### <span id="page-32-0"></span>*3.4.3 Uçuşun Gerçekleştirilmesi / Görüntülerin Eldesi*

Uçuş sonucu edinilen fotoğrafların değerlendirilmesi için belirli bir üst üste binme oranı ile çekilmesi gerekmektedir. Profesyonel fotogrametrik programı ile değerlendirilebilmesi için elde edilen fotoğrafların enine %60, boyuna %60 üst üste binme oranında çekilmesi gerekmektedir. Gerçekleştirilen uçuşlar, çalışma alanında gölgelerin oluşumu/değişimi göz önünde bulundurularak güneş ışınlarının etkisini azaltmak amacıyla gün içerisinde en kısa sürede gerçekleştirilmiştir.

# <span id="page-32-1"></span>*3.4.4 Görüntülerin İncelenmesi*

Uçuş sonucu elde edilen fotoğraflar Pix4d programına aktarılarak konum verisine sahip oldukları doğrulanır. Herhangi bir nedenden dolayı (jammer, yüksek gerilim hatları, wi-fi ağları, vb.) koordinat verisi barındırmayan fotoğrafların tekrardan elde edilmesi gerekmektedir.

### <span id="page-32-2"></span>*3.4.5 Verilerin Değerlendirilmesi*

Elde edilen görüntüler, Pix4d programında değerlendirilerek 3B dokulu model, sayısal yüzey modeli, kontur haritası, ortofoto vb. çıktılar elde edilir. Elde edilen bu çıktılar amaçlarına uygun bir şekilde incelenerek üretim, stok, işletme verimi gibi madencilik değerleri ortaya koyulabilecektir.

#### <span id="page-32-3"></span>*3.4.6 Oluşturulan Kontur Haritaları/ SYM' lerin Değerlendirilmesi*

Oluşturulan sayısal yüzey modelleri üst üste oturtularak yıllık üretim miktarı, işletme verimi, pasalardaki değişim miktarı değerleri hesaplanabilecektir.

# **BÖLÜM BEŞ SAHA ÇALIŞMASI**

<span id="page-33-0"></span>Gerçekleştirilen tez çalışmasının temelinde İHA' ların madencilik sektöründe kullanımının avantajları nelerdir sorusu yer almaktadır. Günümüzde birçok alanda kullanım imkanı bulan ve kullanımı gittikçe yaygınlaşan İHA teknolojisinden yararlanarak, mevcut madencilik problemlerine çözüm aramakta bu soru kapsamındadır.

Diğer yöntemlere kıyasla daha hızlı ve yeterli doğrulukta çözüm sunan İHA teknolojisinin madencilik sektöründe kullanımının yaygınlaşması hedeflenmiştir. Bu amaçla seçilen bir açık mermer işletmesinde gerçekleştirilen uçuşlar ile mermer sahası üç boyutlu olarak modellenerek pasa alanlarının boyutları ve bu alanlardaki hacimsel değişimler, maden sahası iç döküm miktarı, işletme verimi gibi parametreler ortaya konmuştur.

Bu ve benzeri, özellikle sayıları giderek artan doğaltaş ocak işletmelerinde İHA' ların aktif, güvenilir ve yaygın olarak kullanımının sağlanması amaçlanmaktadır.

#### <span id="page-33-1"></span>**4.1 Çalışma Sahasının Konumu**

Proje kapsamında uçuş gerçekleştirilecek mermer sahası Antalya ili Korkuteli ilçesinde yer almaktadır. Rakımı 1020 ile 1600 metre arasında değişen bu bölgede, sıcak ve ılıman bir iklim hakimdir. Uçuş yapılması planlanan alan yaklaşık olarak 300.000 m<sup>2</sup> olup Şekil 5.1' de ölçüm yapılan ocak yeri (241592.62 E, 4121885.89 N, 1548.00 m ) ve yerbulduru haritası verilmektedir.

Mermer sahasında orman ve yüksek gerilim hattının bulunmaması ölçümler açısından avantaj sağlamıştır.

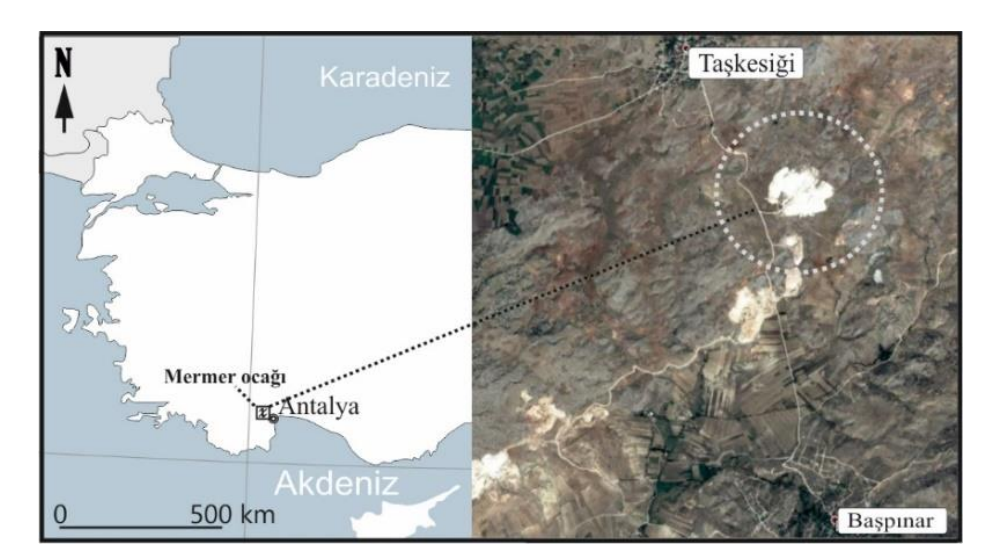

Şekil 4.1 Mermer ocağı yerbulduru haritası

### <span id="page-34-1"></span><span id="page-34-0"></span>**4.2 Karşılaşılan Problemler**

Doğaltaş kaynaklarının sınırlı olması, yatırım giderlerinin yüksek olması, zorlaşan rekabet koşulları sebebiyle mermer işletmelerinde planlama ve takip işleri büyük bir titizlikle yapılmalıdır. Ülkemizde mermer işletmelerinin çok düşük verimler ile çalıştığı bilinmektedir. Bu nedenle işletme parametrelerinin çok iyi belirlenmesi gerekmek ile birlikte maden sahasındaki değişimler sürekli takip edilmelidir. İşletme yönüne bağlı blok veriminin düşmesi, pasa sahalarının boyutlarının belirlenmesi, şev duraylılığının sağlanması, yanlış arazi kullanımının önüne geçilmesi vb. problemlerin çözümünde İHA teknolojisi hızlı ve güvenilir bir veri elde etme yöntemi olarak tercih edilebilirliğini arttıracaktır.

Gerçekleştirilen çalışmada mevcut durum tespiti, pasa sahalarının hacimleri, dönemsel üretim miktarları, iç döküm miktarı, işletme verimi konuları üzerinde durulmuştur.

#### <span id="page-35-0"></span>**4.3 Hava Fotoğraflarının Eldesi**

#### <span id="page-35-1"></span>*4.3.1 Uçuş Parametrelerinin Belirlenmesi*

Uçuş parametreleri, uçuşun gerçekleştirildiği alan, cihaz durum vb. birçok nedene bağlanabilir. Dar/sığ bir alanın görüntülenmesi ile, geniş bir alanın görüntülenmesinde kullanılan parametreler değişiklik gösterebilir. Gerçekleştirilen uçuşlar için belirlenen parametreler Tablo 5.1' de verilmiştir.

| Parametre Adı<br>1. Uçuş (2017) |                        | 2. Uçuş (2018)           |
|---------------------------------|------------------------|--------------------------|
| Uçuş yüksekliği                 | 100 metre              | 70 metre                 |
| Tarih ve saat                   | 22.04.2017/10:05-11:00 | 01.07.2018 / 10:00-11:00 |
| Uçuş süresi                     | $25$ dk                | $25$ dk                  |
| Fotoğraf formatı                | $RAW + JPEG$           | $RAW + JPEG$             |
| Fotoğraf üst üste binme         | %60 enlemesine, %60    | %60 enlemesine, %60      |
| oranları (Overlap)              | boylamasına            | boylamasına              |
| Fotoğraf kalitesi               | 20 megapiksel          | 20 megapiksel            |
| Fotoğraf sayısı                 | 100 adet               | 576 adet                 |
| İHA uçuş hızı                   | $36 \text{ km}$ / sa   | $40 \text{ km}$ / sa     |
| Koordinat sistemi               | WGS 84 36N (EGM96      | WGS84 36N (EGM96         |
|                                 | Geoid)                 | Geoid)                   |
| Yer kontrol noktası             | 5 adet                 | 5 adet                   |
| Orto-foto çözünürlüğü           | 5, 56 cm / piksel      | $2, 19$ cm / piksel      |
| Taranan alan                    | 0, 638 $km^2$          | $0,468$ km <sup>2</sup>  |

<span id="page-35-3"></span>Tablo 4.1 Uçuş parametreleri

#### <span id="page-35-2"></span>*4.3.2 Uçuşun Gerçekleştirimesin ve Fotoğrafların Eldesi*

Tablo 3' teki parametreler esas alınarak gerçekleştirilen uçuşlarda; ilk uçuşta 100 fotoğraf, ikinci uçuşta 576 adet olmak üzere toplamda 676 adet fotoğraf elde edilmiştir (Şekil 5.2).

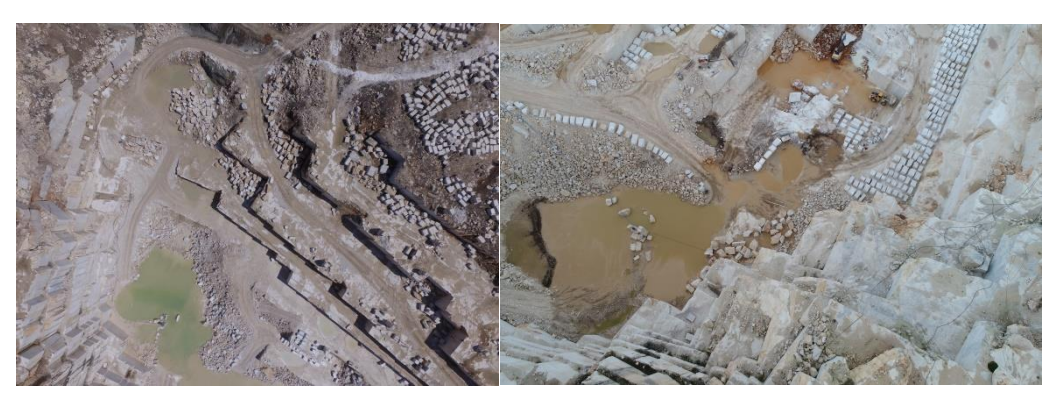

Şekil 4.2 Elde edilen hava görüntüsü (2017 solda, 2018 sağda)

#### <span id="page-36-1"></span><span id="page-36-0"></span>**4.4 Fotoğrafların Değerlendirilmesi**

Yıllık üretim miktarı, pasa sahası boyutları, iç döküm miktarı gibi parametrelerin belirlenebilmesi için SYM, 3B model, kontur haritası vb. veriler Pix4d programı kullanılarak elde edilmiştir.

Bu aşamalar; *Initial Processing* (Birincil (İlksel) İşleme), *Point Cloud and Mesh* (Nokta Bulutu ve Ağ Model (Mesh)), *DSM, Orthomosaic and Index* (SYM, Orto-Mozaik ve İndeks) şeklindedir.

*Initial Processing* (Birincil (İlksel) İşleme*); Quality Report* (Kalite Raporu) ve *Camera Internals and Externals* (Kamera iç ve dış yönlendirme parametreleri)' nin uygulandığı aşamadır.

*Point Cloud and Mesh* (Nokta Bulutu ve Dokulu Ağ Modeli (Mesh)); *Densified Point Cloud* (Yoğunlaştırılmış Nokta Bulutu) ve *3D Textured Mesh* (3 Boyutlu Dokulu Mesh/ Ağ Model) oluşturulduğu aşamadır.

*DSM, Orthomosaic and Index* (SYM, Orto-Mozaik ve Veri Haritaları); *DSM* (Sayısal Yüzey Modeli), *Orthomosaic* (Ortofoto / Orto-Mozaik) ve *Index* (İndeks) oluşturulan kısımdır. Bu aşamada kontur çizgileri .dxf, .xyz, .las, .laz, .pdf uzantılarına sahip proje çıktıları elde edilebilmektedir.

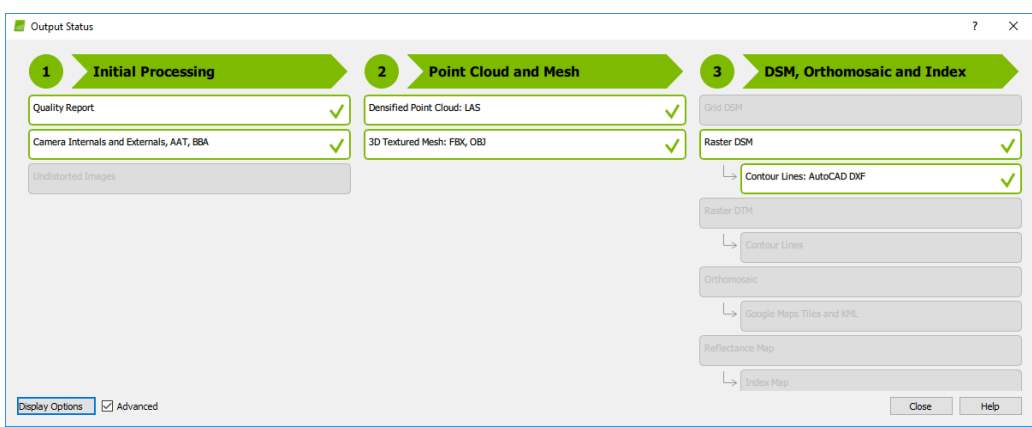

Şekil 4.3 Pix4d çalışma aşamaları

<span id="page-37-1"></span>Şekil 5.3' te yer alan yeşil çerçeveye sahip çıktılar oluşturulmuş olup, gri renkteki çıktılar program tarafından oluşturulmamıştır.

# <span id="page-37-0"></span>*4.4.1 Proje Oluşturma, Fotoğrafların İçeri Aktarılması*

Pix4d programına giriş yapılmasının ardından yeni bir proje oluşturmak için *Project – New Project* (Proje-Yeni Proje) yolu izlenir (Şekil 5.4).

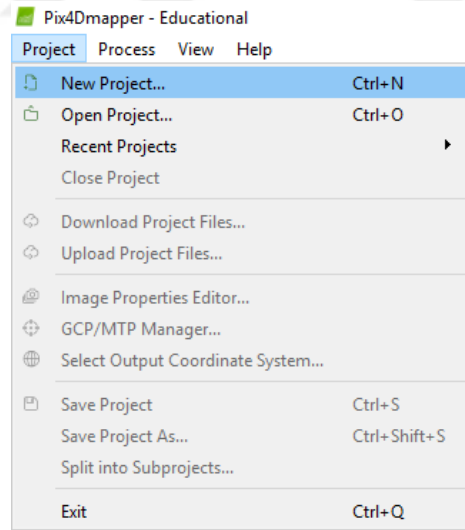

Şekil 4.4 Pix4d yeni proje oluşturma

<span id="page-37-2"></span>Karşılaşılan program penceresinde *Name* (Proje Adı) kısmına uygun isim yazıldıktan sonra, proje sıfırdan oluşturulacağı için türü *New Project* (Yeni Proje) seçeneği seçilerek *Next* (ileri) yolu izlenir (Şekil 5.5).

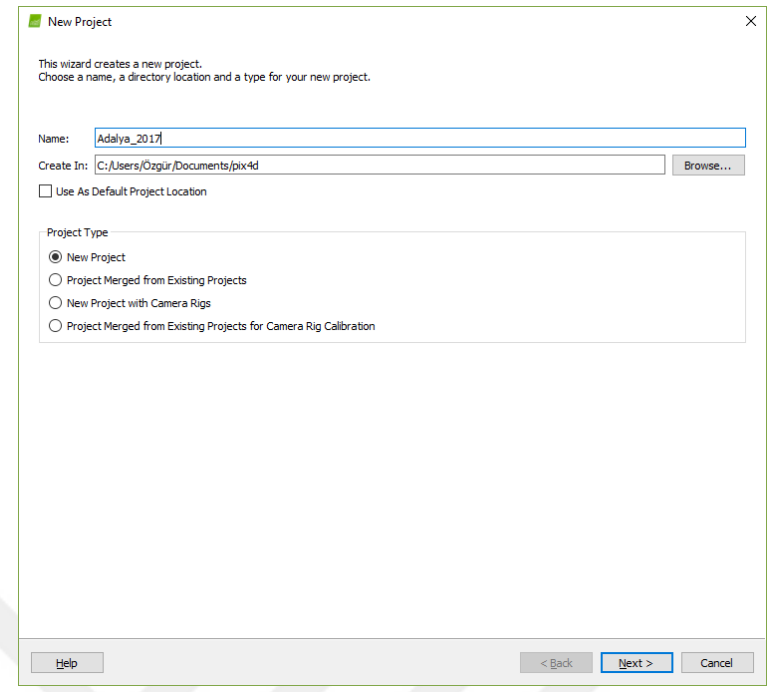

Şekil 4.5 Pix4d proje adı ve türünün belirlenmesi

<span id="page-38-0"></span>Bir sonraki ekranda, içerisinde koordinat verilerini barındıran fotoğrafları programa tanımlanacaktır. *Add Images* (Fotoğraf ekle) seçeneği izlenerek açılan ekranda proje kapsamında kullanılacak fotoğraflar seçilir ve programa aktarılır (Şekil 5.6).

| Enough images are selected: press Next to proceed.         |            |                 |           |                        |            |
|------------------------------------------------------------|------------|-----------------|-----------|------------------------|------------|
| 576 image(s) selected.                                     | Add Images | Add Directories | Add Video | <b>Remove Selected</b> | Clear List |
| C:/Users/user/Desktop/Adalya/Adalya 2018/Foto/DJI_0188.JPG |            |                 |           |                        |            |
| C:/Users/user/Desktop/Adalva/Adalva 2018/Foto/DJI 0189JPG  |            |                 |           |                        |            |
| C:/Users/user/Desktop/Adalya/Adalya 2018/Foto/DJI_0190JPG  |            |                 |           |                        |            |
| C:/Users/user/Desktop/Adalya/Adalya 2018/Foto/DJI 0191JPG  |            |                 |           |                        |            |
| C:/Users/user/Desktop/Adalya/Adalya 2018/Foto/DJI 0192.JPG |            |                 |           |                        |            |
| C:/Users/user/Desktop/Adalya/Adalya 2018/Foto/DJI 0193.JPG |            |                 |           |                        |            |
| C:/Users/user/Desktop/Adalya/Adalya 2018/Foto/DJI 0194.JPG |            |                 |           |                        |            |
| C:/Users/user/Desktop/Adalya/Adalya 2018/Foto/DJI 0195.JPG |            |                 |           |                        |            |
| C:/Users/user/Desktop/Adalva/Adalva 2018/Foto/DJI 0196JPG  |            |                 |           |                        |            |
| C:/Users/user/Desktop/Adalya/Adalya 2018/Foto/DJI_0197JPG  |            |                 |           |                        |            |
| C:/Users/user/Desktop/Adalya/Adalya 2018/Foto/DJI_0198JPG  |            |                 |           |                        |            |
| C:/Users/user/Desktop/Adalya/Adalya 2018/Foto/DJI 0199JPG  |            |                 |           |                        |            |
| C:/Users/user/Desktop/Adalya/Adalya 2018/Foto/DJI 0200JPG  |            |                 |           |                        |            |
| C:/Users/user/Desktop/Adalya/Adalya 2018/Foto/DJI 0201.JPG |            |                 |           |                        |            |
| C:/Users/user/Desktop/Adalya/Adalya 2018/Foto/DJI 0202.JPG |            |                 |           |                        |            |
| C:/Users/user/Desktop/Adalya/Adalya 2018/Foto/DJI_0203.JPG |            |                 |           |                        |            |
| C:/Users/user/Desktop/Adalva/Adalva 2018/Foto/DJI 0204JPG  |            |                 |           |                        |            |
| C:/Users/user/Desktop/Adalya/Adalya 2018/Foto/DJI_0205.JPG |            |                 |           |                        |            |
| C:/Users/user/Desktop/Adalya/Adalya 2018/Foto/DJI_0206JPG  |            |                 |           |                        |            |
| C:/Users/user/Desktop/Adalya/Adalya 2018/Foto/DJI 0207JPG  |            |                 |           |                        |            |
| C:/Users/user/Desktop/Adalya/Adalya 2018/Foto/DJI 0208JPG  |            |                 |           |                        |            |
| C:/Users/user/Desktop/Adalya/Adalya 2018/Foto/DJI 0209.JPG |            |                 |           |                        |            |
| C:/Users/user/Desktop/Adalya/Adalya 2018/Foto/DJI 0210.JPG |            |                 |           |                        |            |
| C:/Users/user/Desktop/Adalya/Adalya 2018/Foto/DJI_0211.JPG |            |                 |           |                        |            |
| C:/Users/user/Desktop/Adalya/Adalya 2018/Foto/DJI_0212.JPG |            |                 |           |                        |            |
| C:/Users/user/Desktop/Adalva/Adalva 2018/Foto/DJI 0213JPG  |            |                 |           |                        |            |
| C:/Users/user/Desktop/Adalya/Adalya 2018/Foto/DJI_0214.JPG |            |                 |           |                        |            |

<span id="page-38-1"></span>Şekil 4.6 Fotoğrafların içeri aktarılması

İleri seçeneği seçildiğinde seçilen fotoğrafların koordinasyon sistemi, koordinat değerleri, hata payları, kullanılan kamera modeli gibi görüntü özellikleri ile karşılaşılmaktadır (Şekil 5.7). Fotoğrafların mevcut koordinat sistemleri, hata payları otomatik olarak algılanarak bu ekranda belirtilmiştir. Farklı bir koordinat sisteminde çalışılmanın gerekli olduğu durumda bir sonraki ekrandan koordinat sisteminin değiştirilmesi mümkündür (Şekil 5.8).

|                 | <b>Image Geolocation</b>          |                                                 |                                                                             |                       |                              |                      |            |
|-----------------|-----------------------------------|-------------------------------------------------|-----------------------------------------------------------------------------|-----------------------|------------------------------|----------------------|------------|
|                 | Coordinate System                 |                                                 |                                                                             |                       |                              |                      |            |
|                 |                                   |                                                 | Datum: World Geodetic System 1984; Coordinate System: WGS 84 (EGM 96 Geoid) |                       |                              |                      | Edit       |
|                 | Geolocation and Orientation       |                                                 |                                                                             |                       |                              |                      |            |
|                 | Geolocated Images: 576 out of 576 |                                                 |                                                                             | Clear                 | From EXIF                    | From File            | To File    |
|                 |                                   | Geolocation Accuracy: ● Standard ○ Low ○ Custom |                                                                             |                       |                              |                      |            |
|                 | <b>Selected Camera Model</b>      |                                                 |                                                                             |                       |                              |                      |            |
|                 | B FC6310 8.8 5472x3648 (RGB)      |                                                 |                                                                             |                       |                              |                      | Edit       |
|                 |                                   |                                                 |                                                                             |                       |                              |                      |            |
| Enabled         | Image                             | Group                                           | Latitude<br>[degree]                                                        | Longitude<br>[degree] | Altitude<br>[ <sub>m</sub> ] | Accuracy<br>Horz [m] | $A_0$<br>v |
| ☑               | DJI 0188.JPG                      | group1                                          | 37.20492486                                                                 | 30.08533811           | 1705.918                     | 5.000                | 10,000     |
|                 | DJI 0189.JPG                      | group1                                          | 37.20509333                                                                 | 30.08533528           | 1705.918                     | 5.000                | 10,000     |
| ☑               |                                   |                                                 |                                                                             |                       |                              |                      |            |
| ☑               | <b>DJI 0190.JPG</b>               | group1                                          | 37.20539981                                                                 | 30.08533778           | 1706.018                     | 5.000                | 10.000     |
| ☑               | DJI_0191.JPG                      | group1                                          | 37.20550783                                                                 | 30.08533992           | 1706.018                     | 5.000                | 10,000     |
| ☑               | DJI 0192.JPG                      | group1                                          | 37.20581686                                                                 | 30.08534661           | 1705.918                     | 5.000                | 10,000     |
| ☑               | <b>DJI 0193.JPG</b>               | group1                                          | 37.20602169                                                                 | 30.08534717           | 1705.918                     | 5.000                | 10,000     |
| ☑               | DJI 0194.JPG                      | group1                                          | 37.20623364                                                                 | 30.08534939           | 1705.918                     | 5.000                | 10,000     |
| $\triangledown$ | DJI 0195.JPG                      | group1                                          | 37.20644453                                                                 | 30.08535194           | 1705.918                     | 5.000                | 10.000     |

<span id="page-39-0"></span>Şekil 4.7 Görüntü özellikleri ekranı

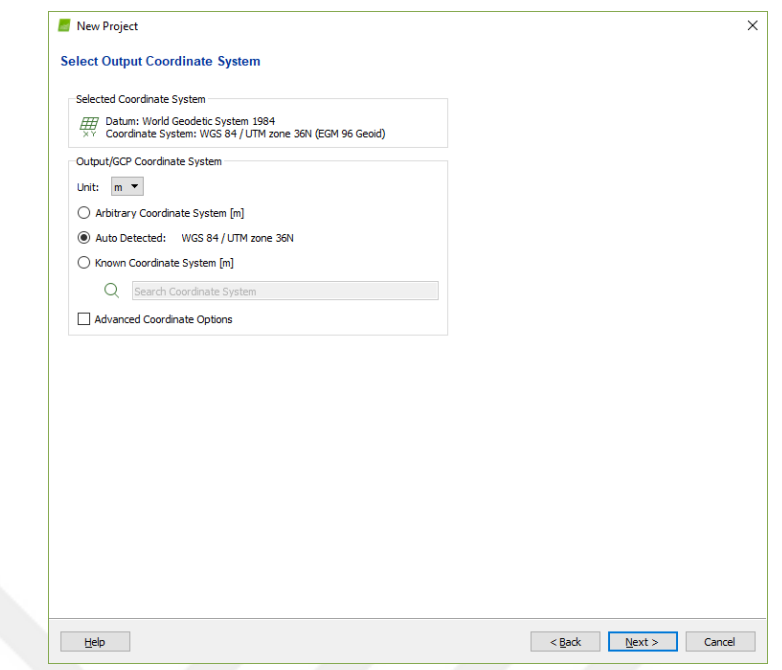

Şekil 4.8 Çıkış koordinatlarının değiştirilmesi

<span id="page-40-0"></span>*Next* (ileri) yolu izlendiğinde görüntü işleme şablonları ekranı ile karşılaşılmaktadır. Proje kapsamında hazırlanacak modeller için *3D Models* (3B Modeller) seçilerek işleme devam edilir (Şekil 5.9).

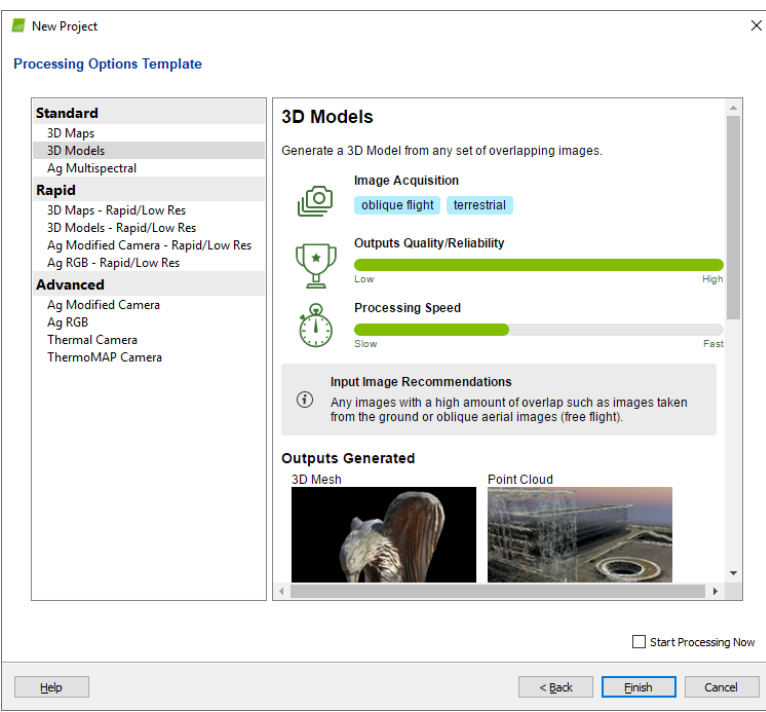

<span id="page-40-1"></span>Şekil 4.9 Görüntü işleme şablonları

*Finish* (bitir/ tamamla) yolu izlendiğinde uçuş rotasının ve uçuşun gerçekleştirildiği alanın uydu görüntülerinin yer aldığı ana ekrana ulaşılır (Şekil 5.10).

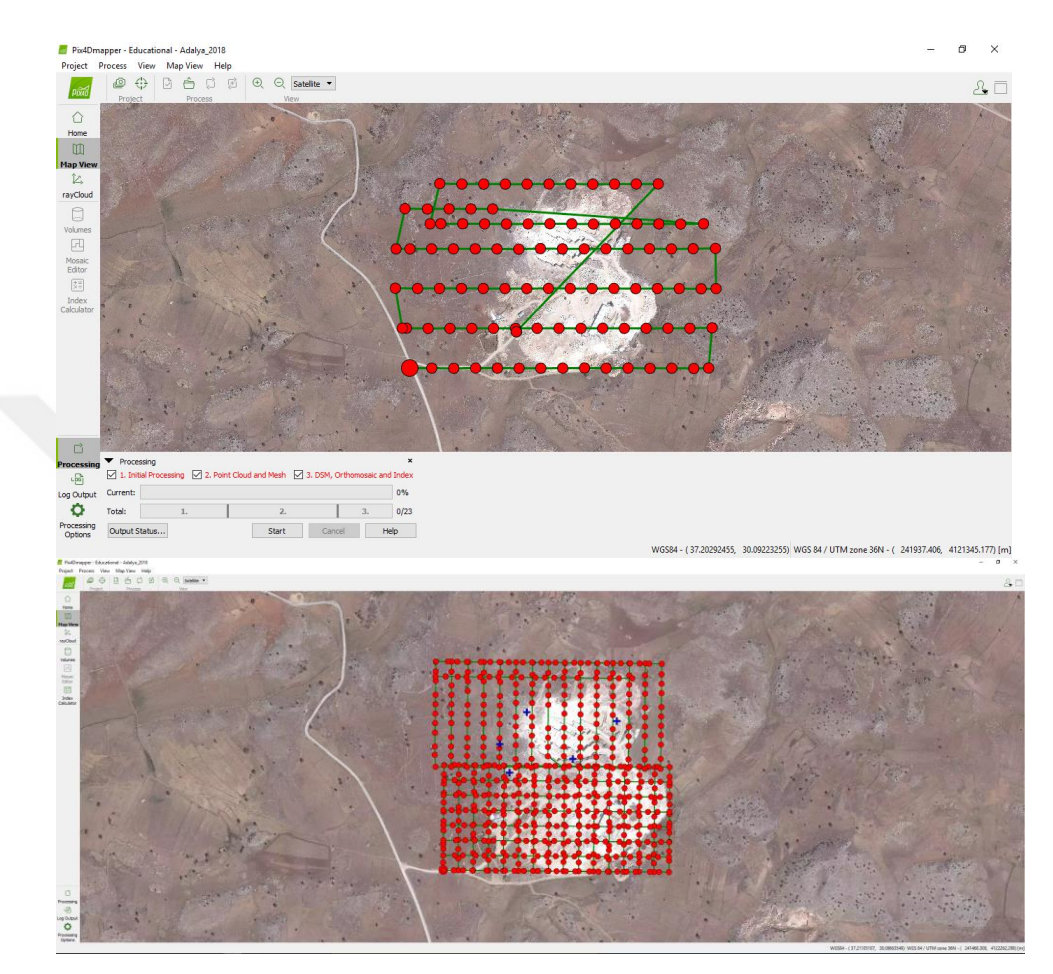

Şekil 4.10 Uçuş planın yer aldığı ana ekran (2017 üstte, 2018 altta)

## <span id="page-41-1"></span><span id="page-41-0"></span>*4.4.2 Initial Processing (Ön (İlksel) İşleme)*

İHA uçuşları serbest uçuş ve ön tanımlı uçuş olarak incelenebilir. Serbest uçuş; tüm uçuş süresince görüntü eldesi, hareket vb. parametrelerin tamamının İHA pilotu tarafından gerçekleştirildiğini ifade eder. Ön tanımlı uçuş, rota, görüntü eldesi, hareket / manevra vb. tüm parametrelerin önceden belirlendiği ve uçuşun pilot müdahalesi olmadan otomatik olarak gerçekleştiği uçuş olarak tanımlanabilir. Görüntüler incelenirken, veri işleme aşamalarından ilk aşama olan *Initial Processing* (İlksel İşleme) ekranında *advanced* (gelişmiş) seçeneği aktif edildiğinde *matching* (eşleştirme) menüsünde görüntülerin elde edilme yöntemine göre eşleştirme seçenekleri ile karşılaşılmaktadır. Gerçekleştirilen uçuşlar için *Aerial Grid or Corridor* (Havai Grid veya Koridor) seçeneği seçilerek işleme devam edilir (Şekil 5.11)

Belirlenen ayarların düzenlenmesinin ardından ekranın sol üst kısmında yer alan *GCP/MTP Manager* (Yerüstü Kontrol Noktası (YKN) / *Manuel Tie Point* (Manuel Bağlantı Noktası (MBN) Yöneticisi) açılır. Açılan ekranda yerüstü kontrol noktaları (YKN) manuel olarak eklenebildiği gibi, toplu bir şekilde de programa aktarılabilir (Şekil 5.12). YKN veri setleri manuel olarak eklendiğinde nokta türünün doğru seçilmesi gerekir.

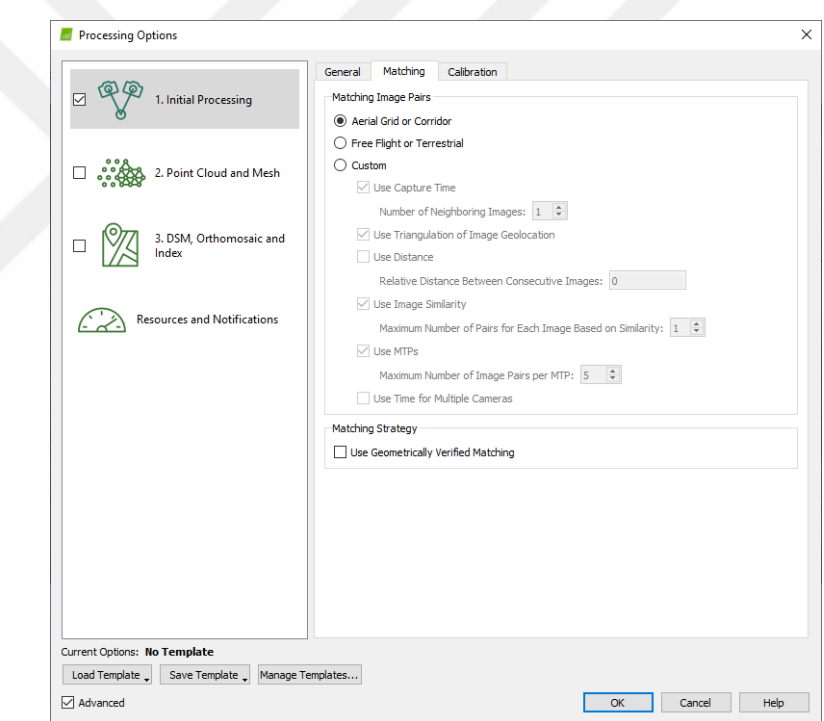

Şekil 4.11 Fotoğraf eşleştirme ayarının seçilmesi

<span id="page-42-0"></span>Proses ayarlarının yapılması ve yerüstü kontrol noktalarının tanımlanmasının ardından, yerüstü kontrol noktaları ana ekranda yerlerini alır (Şekil 5.13). Ekranın sol alt kısmında yer alan kısımda *Initial Processing* (İlksel İşleme) kısmı aktif kalacak şekilde ilk adım tamamlanır (Şekil 5.14).

|    | <b>GCP/MTP Table</b>                                                                             |                                                                                                    |            |             |                                                                                                    |                      |                      |                            |
|----|--------------------------------------------------------------------------------------------------|----------------------------------------------------------------------------------------------------|------------|-------------|----------------------------------------------------------------------------------------------------|----------------------|----------------------|----------------------------|
|    | Label                                                                                            | <b>Type</b>                                                                                                    | x<br>[m]   | ٧<br>[m]    | z<br>[m]                                                                                                    | Accuracy<br>Horz [m] | Accuracy<br>Vert [m] | Import GCPs<br>Export GCPs |
| 21 | <b>GCP01</b>                                                                                     | 3D GCP                                                                                                    | 241666.897 | 4121853.137 | 1582.730                                                                                                    | 0.029                | 0.029                |                            |
| 30 | GCP <sub>02</sub>                                                                                | 3D GCP                                                                                                    | 241506.298 | 4121823.449 | 1571.151                                                                                                    | 0.024                | 0.024                |                            |
|    | 15 GCP03                                                                                         | 3D GCP                                                                                                    | 241484.354 | 4121895.756 | 1585.053                                                                                                    | 0.016                | 0.016                | <b>Add Point</b>           |
|    | 10 GCP04                                                                                         | 3D GCP                                                                                                    | 241554.520 | 4121973.322 | 1585.616                                                                                                    | 0.024                | 0.024                | <b>Remove Points</b>       |
|    | GCP <sub>05</sub>                                                                                | 3D GCP                                                                                                    | 241780.453 | 4121944.143 | 1604.493                                                                                                    | 0.022                | 0.022                |                            |
|    | 5/5 GCPs with enough image marks<br><b>GCP/MTP Editor</b>                                        | In order to compute the 3D position of a GCP/MTP, it needs to be marked on at least two images.                                                                                                    |            |             |                                                                                                    |                      | Import Marks         | Export Marks               |
|    |                                                                                                  | In order to take GCPs into account for georeferencing the project, at least 3 GCPs need to be marked.<br>Marking GCPs/MTPs after step 1. Initial Processing requires the user to run Process > Reoptimize.<br>The GCPs/MTP accuracy can be verified in the Quality Report or in the rayCloud Editor. |            |             |                                                                                                    |                      |                      |                            |
|    | (Recommended) Use the ravCloud Editor after<br>step 1. Initial Processing is done. This allows a |                                                                                                    |            |             | <b>Lise the Basic Editor either</b><br>1) before running step 1. Initial Processing, or<br>2) when using non-geolocated images, or<br>3) when using an arbitrary coordinate system. |                      |                      |                            |
|    | fast and precise point marking.                                                                  |                                                                                                    |            |             |                                                                                                    |                      |                      |                            |

Şekil 4.12 Yerüstü kontrol noktası yönetim ekranı

<span id="page-43-0"></span>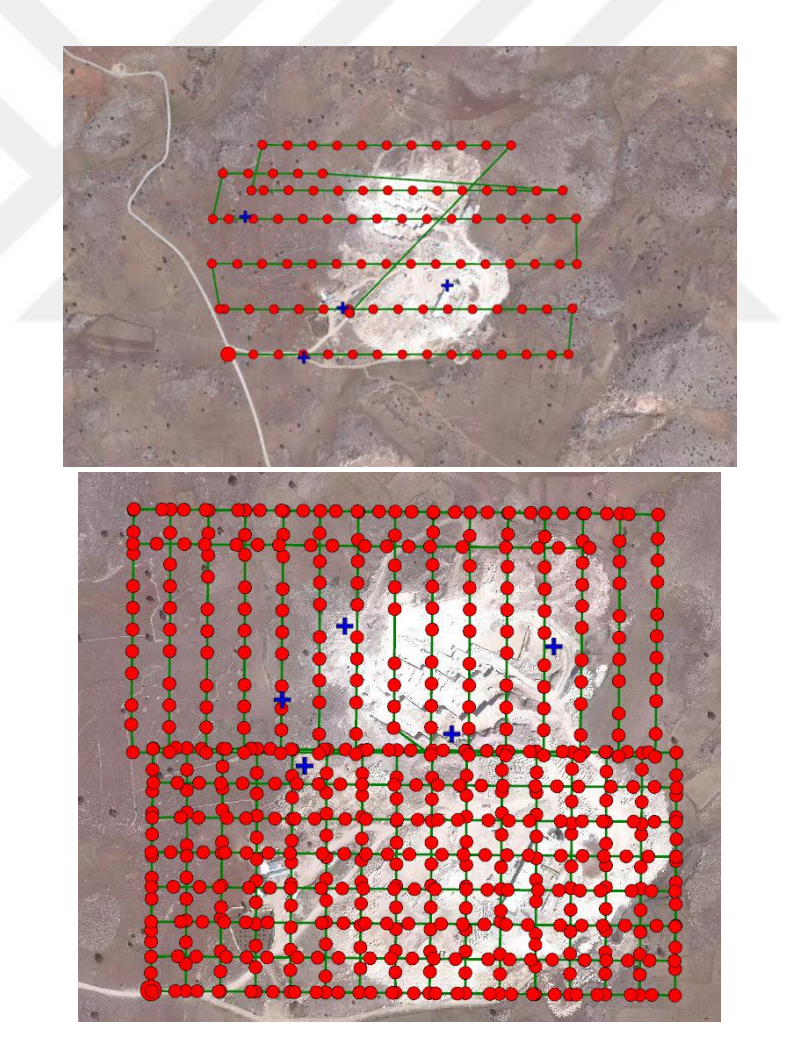

<span id="page-43-1"></span>Şekil 4.13 YKN eklenmesinin ardından ana ekran (2017 üstte, 2018 altta)

| Processing    |                                                                                                    |        | ×   |
|---------------|----------------------------------------------------------------------------------------------------|--------|-----|
|               | $\boxed{\triangleright}$ 1. Initial Processing $\boxed{\square}$ 2. Point Cloud and Mesh $\boxed{\square}$ 3. DSM, Orthomosaic and Index |        |     |
| Current:      |                                                                                                    |        | 0%  |
| Total:        | 1.                                                                                                    |        | 0/8 |
| Output Status | Start                                                                                                    | Cancel |     |

<span id="page-44-0"></span>Şekil 4.14 Görüntü işleme aşamaları (Initial Processing (İlksel / Ön İşleme), Point Cloud and Mesh (Nokta Bulutu ve Mesh), DSM, Orthomosaic and Index (SYM, Ortofoto/ Orto-Mozaik ve İndeks Haritaları)

Birinci aşamanın tamamlanmasının ardından program *Quality Report* (Kalite Raporu) oluşturur. Analiz raporu içerisinde; *Quality check*, *preview* (ön izleme, ortofoto), *initial image positions* (başlangıç görüntü konumları), *computed image/GCPS/manual tie points positions* (hesaplanan görüntü/YKN/MBN konumları), *absolute camera position and orientation uncertainties* (mutlak kamera konumu ve oryantasyon belirsizlikleri), *2D keypoint matches* (iki boyutlu anahtar nokta eşleşmeleri), *ground control points* (yerüstü kontrol noktaları), *processing options* (proses ayarları), *coordinate systems* (koordinat sistemleri) yer almaktadır (Şekil 5.15).

<span id="page-44-1"></span>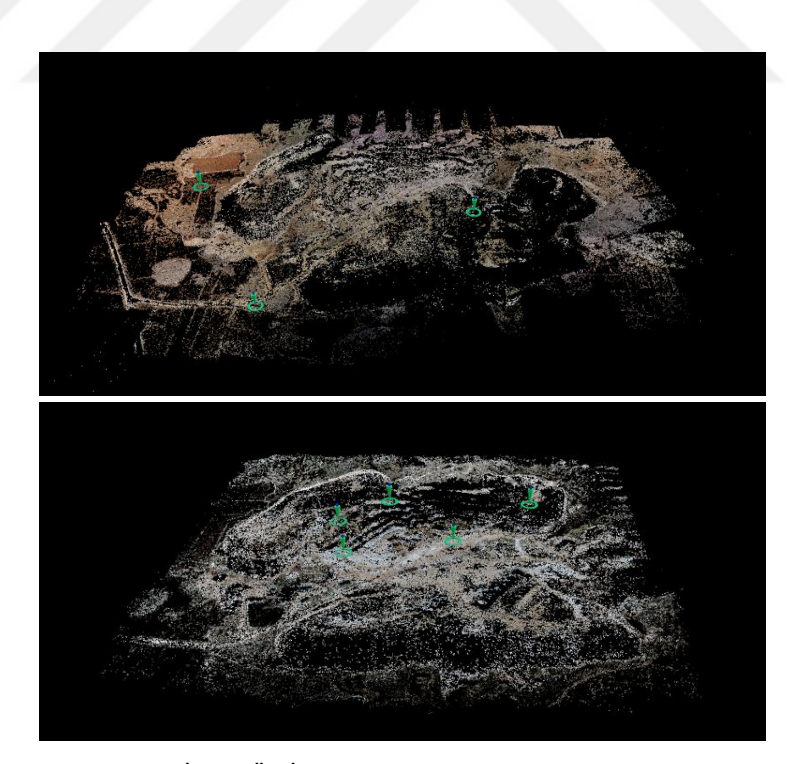

Şekil 4.15 Initial Processing (İlksel/Ön İşleme) sonrası bağlantı noktaları (2017 üstte, 2018 altta)

#### *4.4.2.1 Quality Check (Analiz Kontrol)*

Kontrol kısmında görüntü başına düşen ortalama anahtar nokta sayısı, değerlendirilen fotoğraf sayısı, kamera optimizasyonu, eşleşme, yer tanımlama bilgileri yer almaktadır. Programa aktarılan görüntüler ile değerlendirilebilen görüntü sayısı aynı olmalıdır. Eksik olması durumunda fotoğrafların bazılarının değerlendirilememesinden dolayı veri kaybı olacaktır. Kamera optimizasyonunda başlangıç ve hesaplanan kamera parametreleri arasındaki fark %5' ten az olmalıdır (Şekil 5.16).

| median of 44822 keypoints per image                                                | $\overline{\mathcal{C}}$   |
|------------------------------------------------------------------------------------|----------------------------|
| 100 out of 100 images calibrated (100%), all images enabled                        | ∾                          |
| 0.75% relative difference between initial and optimized internal camera parameters | $\checkmark$               |
| median of 16233.7 matches per calibrated image                                     | $\rm \sim$                 |
| yes, 3 GCPs (3 3D), mean RMS error = 0.076 m                                       | ∾                          |
|                                                                                    |                            |
| median of 5658 keypoints per image                                                 | $\left( \mathbf{v}\right)$ |
| 576 out of 576 images calibrated (100%), all images enabled                        | $\bullet$                  |
| 0.19% relative difference between initial and optimized internal camera parameters | $\sim$                     |
| median of 1577.07 matches per calibrated image                                     | $\rm \sim$                 |
|                                                                                    |                            |
|                                                                                    |                            |

Şekil 4.16 Analiz kontrol değerleri (2017 üstte, 2018 altta)

### <span id="page-45-0"></span>*4.4.2.2 Preview (Ön İzleme)*

*Nadir* fotoğraf kullanılarak hazırlanan projelerde ortofoto ön izlemesi oluşturulur (Şekil 5.17). Ön izlemede; boşluk ve bozunum olmamasına dikkat edilmelidir.

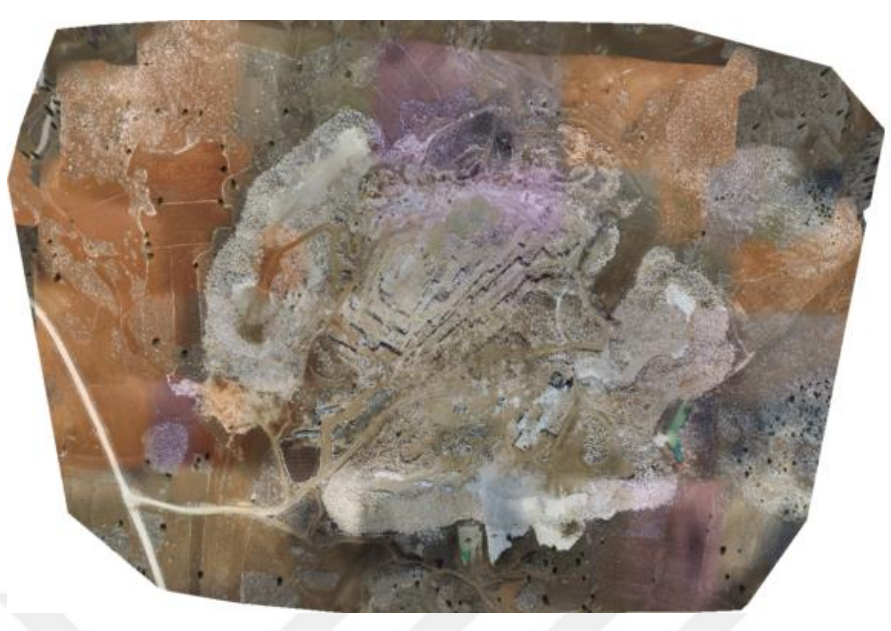

Şekil 4.17 Ortofoto/ Orto-mozaik ön izlemesi (2017)

# <span id="page-46-0"></span>*4.4.2.3 Initial Image Positions (Başlangıç Görüntü Konumları)*

Görüntü konum verilerinin, uçuş planı ile uyuşup uyuşmadığı bu kısımdan kontrol edilebilir (Şekil 5.18).

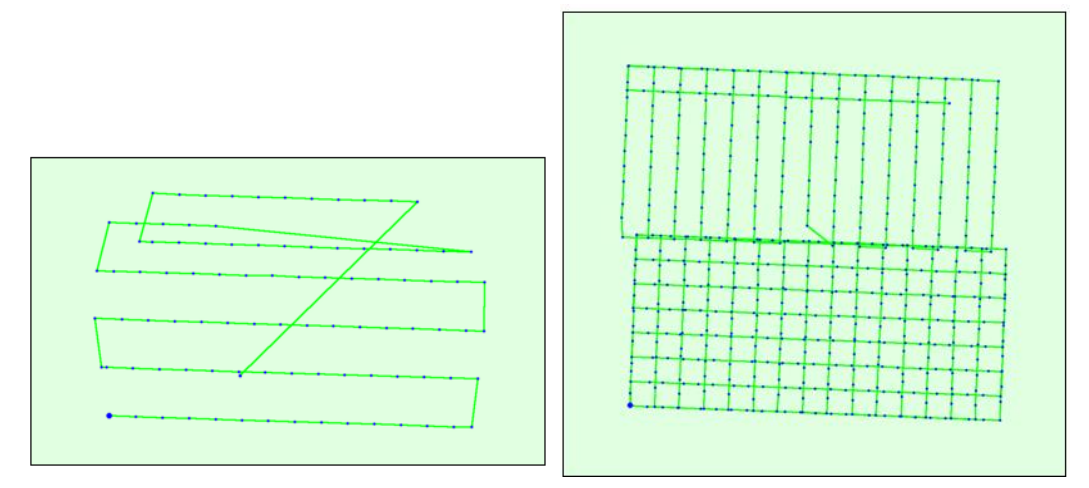

<span id="page-46-1"></span>Şekil 4.18 Görüntü konum ve sırası (2017 solda, 2018 sağda)

*4.4.2.4 Computed Image/GCPS/Manual Tie Point Positions (Hesaplanan Görüntü/YKN/Manuel Bağlantı Noktası Konumları)*

Konum verisi barındıran görüntülerin, hesaplanmış konumlarının tutarlı; yalnız konum verisine sahip görüntüler ile çalışıldığında, belirsizlik elips boyutları birbirine yakın; YKN kullanıldığında, YKN hatalarının düşük; YKN ve konum verisine sahip görüntülerin kullanılması durumunda belirsizlik elips boyutlarının küçük ve YKN den uzaklaştıkça büyük olması beklenir (Şekil 5.19).

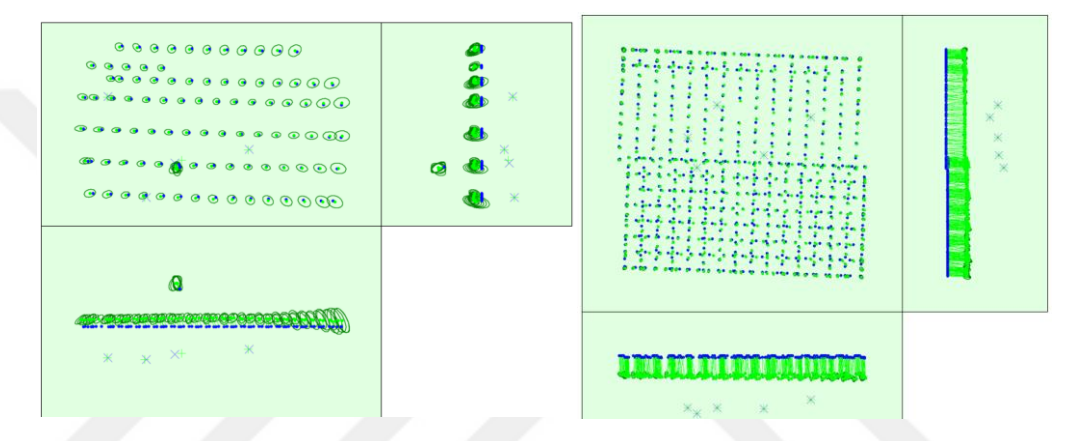

<span id="page-47-0"></span>Şekil 4.19 Hesaplanan görüntü/YKN/ bağlantı noktası konumları (2017 solda, 2018 sağda)

### *4.4.2.5 2D Keypoint Matches (2 Boyutlu Anahtar Nokta Eşleşmeleri)*

İki boyutlu (2B) anahtar noktaları, 3B nokta oluşturmada fotoğraflar arasında olan eşleşmeleri gösterir. 2017 ve 2018 yıllarına ait iki boyutlu anahtar nokta eşleşmeleri Şekil 5.20' de gösterilmiştir.

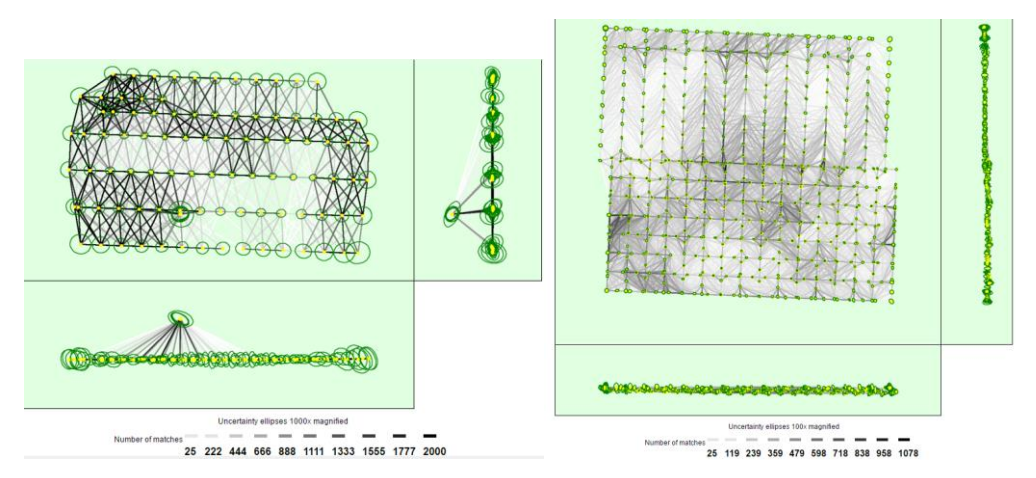

Şekil 4.20 2 Boyutlu anahtar nokta eşleşmeleri (2017 solda, 2018 sağda)

<span id="page-48-0"></span>*4.4.2.6 Ground Control Points (Yerüstü Kontrol Noktaları)*

Yerüstü kontrol noktaları ile ilgili sonuçlar, 2017 yılı Tablo 5.2' de, 2018 yılı için Tablo 5.3' te verilmiştir.

| YKN Adı                                  | Hassasiyet,<br>$XY/Z$ [m] | Hata X<br>[m] | <b>Hata Y</b><br>[m] | Hata Z<br>[m]  | Yansıtm<br>a Hatası<br>[piksel] | Onaylı<br>/İşaretli |
|------------------------------------------|---------------------------|---------------|----------------------|----------------|---------------------------------|---------------------|
| gcp1(3B)                                 | 0, 20/0, 020              | $-0,002$      | 0,046                | 0,003          | 0,400                           | 5/5                 |
| gcp5(3B)                                 | 0, 20/0, 20               | 0,094         | 0,014                | 0,074          | 0,391                           | 4/4                 |
| gcp6(3B)                                 | 0, 20/0, 20               | $-0,099$      | $-0, 105$            | $-0, 136$      | 0,520                           | 3/3                 |
| <b>Ortalama</b><br>[m]                   |                           | $-0,002691$   | $-0,014764$          | $-0$<br>019785 |                                 |                     |
| Sigma [m]                                |                           | 0,078748      | 0, 064973            | 0,087003       |                                 |                     |
| Ortalama<br><b>Karesel</b><br>Hata $[m]$ |                           | 0,078794      | 0,066629             | 0,089224       |                                 |                     |

<span id="page-48-1"></span>Tablo 4.2 Yerüstü kontrol noktaları tutarlılıkları ve üç yönlü ortalama konum hataları (2017 verileri)

| YKN Adı         | Hassasiyet,<br>$XY/Z$ [m] | Hata X [m] | Hata Y<br>[m] | Hata Z<br>[m] | Yansıtma<br>Hatası<br>[piksel] | Onaylı<br>/İşaret<br>li |
|-----------------|---------------------------|------------|---------------|---------------|--------------------------------|-------------------------|
| GCP01(3B)       | 0,029/0,029               | 0,008      | $-0,004$      | $-0,001$      | 0, 101                         | 21/21                   |
|                 |                           |            |               |               |                                |                         |
| GCP02(3B        | 0, 024/0, 024             | 0,000      | $-0,006$      | $-0,001$      | 0,282                          | 30/30                   |
|                 |                           |            |               |               |                                |                         |
| GCP03(3B        | 0,016/0,016               | 0,001      | 0,007         | 0,000         | 0,180                          | $15/15$                 |
|                 |                           |            |               |               |                                |                         |
| GCP04(3B        | 0,024/0,024               | $-0,007$   | $-0,006$      | 0,001         | 0,086                          | $10/10$                 |
|                 |                           |            |               |               |                                |                         |
| GCP05(3B        | 0,022/0,022               | $-0,002$   | 0,000         | $-0,000$      | 0,081                          | 7/7                     |
|                 |                           |            |               |               |                                |                         |
| <b>Ortalama</b> |                           | 0,000222   | $-0,001786$   | $-0,000144$   |                                |                         |
| [m]             |                           |            |               |               |                                |                         |
| Sigma [m]       |                           | 0,005097   | 0,004963      | 0,000574      |                                |                         |
| Ortalama        |                           | 0,005102   | 0,005274      | 0,000592      |                                |                         |
| <b>Karesel</b>  |                           |            |               |               |                                |                         |
| Hata [m]        |                           |            |               |               |                                |                         |

<span id="page-49-0"></span>Tablo 4.3 Yerüstü kontrol noktaları tutarlılıkları ve üç yönlü ortalama konum hataları (2018 verileri)

# *4.4.2.7 Processing Options ( Proses Seçenekleri)*

İlksel İşleme ayarları Tablo 5.4' te verilmiştir.

<span id="page-50-2"></span>Tablo 4.4 Initial Processing (İlksel İşleme) ayarları

| Algılanan Şablon           | Şablon Mevcut Değil                       |
|----------------------------|-------------------------------------------|
| Anahtar Noktaları Görüntü  | Hızlı, Görüntü Oranı: 0, 25               |
| Orani                      |                                           |
| Gelişmiş: Görüntü Çifti    | Havai Grid veya Koridor                   |
| Eşleştirme                 |                                           |
| Gelişmiş: Eşleştirme Planı | Geometrik Onaylı Eşleştirme Kullan: hayır |
| Gelişmiş: Anahtar Nokta    | Hedeflenen Anahtar Nokta Sayısı: Otomatik |
| Cikarimi                   |                                           |
| Gelişmiş: Kalibrasyon      | Kalibrasyon Metodu: Standart              |
|                            | Iç Parametre Optimizasyonu: Hepsi         |
|                            | Diş Parametre Optimizasyonu: Hepsi        |
|                            | Tekrar eşleştirme: Otomatik, hayır        |

# <span id="page-50-0"></span>*4.4.3 Point Cloud and Mesh (Nokta Bulutu ve Mesh)*

*Point Cloud ve Mesh* (Nokta Bulutu ve Mesh), nokta bulutunun yoğunlaştırıldığı aşama olmakla birlikte yoğunlaştırma işlemi için gerekli ayarların yapıldığı aşamadır (Şekil 5.21).

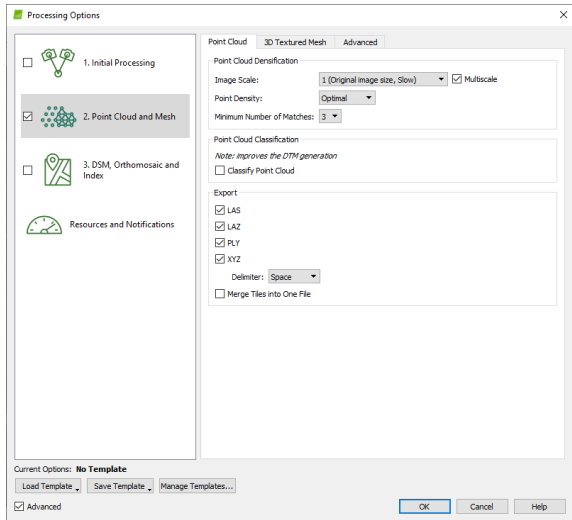

<span id="page-50-1"></span>Şekil 4.21 Nokta Bulutu ve Mesh ayar ekranı

Ek noktaların oluşturulması için görüntü ölçeği 1/4 seçilmiştir. Nokta yoğunluğu için önerilen *Optimal* (Ön tanımlı) seçeneği kullanılmıştır. Ön tanımda üç boyutlu her nokta, (4/görüntü ölçeği) piksel için oluşturulacaktır. Dolayısıyla orijinal görüntünün her  $4/ (0, 25) = 16$  pikseli için bir adet üç boyutlu nokta oluşacaktır. *Minimum number of matches* ( Minimum eşleşme sayısı), bu üç boyutlu noktanın geçerli minimum tekrar yansıma sayısını görüntülere temsil eder. Ön tanımlı 3 değerinde, her üç boyutlu nokta en az üç görüntüde doğru bir şekilde tekrardan yansımış olmalıdır. Bu değerin arttırılması durumunda nokta bulutu kalitesini önemli ölçüde iyileştirecektir ancak çok yüksek üst üste binme değerine sahip oblik fotoğrafların kullanılması gerekecektir.

*Point Cloud Classification* (Nokta Bulutu Sınıflama) seçeneği aktif edildiğinde, oluşturulan noktalar yer, yol, yüksek vegetasyon (bitkiler), bina ve insan yapımı obje olmak üzere beş grup altında sınıflandırılır. Gerçekleştirilen çalışma kapsamında bu seçenek aktif edilmemiştir (Tablo 5.5). Tablo 5.6, 2018 verileri için elde edilen nokta bulutu yoğunlaştırmanın sonucunu göstermektedir.

| Görüntü Oranı                     | Çok ölçekli, 1/4 (Hızlı)        |
|-----------------------------------|---------------------------------|
| Nokta Yoğunluğu                   | Optimal                         |
| Minimum Eşleştirme Sayısı:        | 3                               |
| 3B Dokulu Mesh Oluşturma:         | Evet                            |
| 3B Dokulu Mesh Ayarları:          | Çözünürlük: Orta Çözünürlük (ön |
|                                   | tanımlı)                        |
|                                   | Renk dengeleme: hayır           |
| <b>LOD</b>                        | Oluşturulma: hayır              |
| Gelişmiş: 3B Dokulu Mesh Ayarları | Örnek Yoğunluk Ayırıcı: 1       |
| Gelişmiş: Görüntü Grupları        | group1                          |
| Gelişmiş: İşleme Alanı Kullanımı  | evet                            |
| Gelişmiş: Ek açıklamaları kullan  | Evet                            |
| Nokta Bulutu Yoğunlaştırma Süresi | 46 dk. 59 sn.                   |
| Nokta Bulutu Siniflandirma Süresi |                                 |
| 3B Dokulu Mesh Oluşturma Süresi   | 10 dk. $31 \text{ sn}$ .        |

<span id="page-51-0"></span>Tablo 4.5 Nokta Bulutu Yoğunlaştırma ayarları

| Oluşturulan Doku Sayısı                   |            |
|-------------------------------------------|------------|
| 3B Yoğunlaştırılmış Nokta Sayısı          | 19.958.729 |
| Ortalama Yoğunluk (m <sup>3</sup> başına) | 93, 14     |

<span id="page-52-1"></span>Tablo 4.6 Nokta Bulutu yoğunlaştırma sonuçları (2018 verileri)

Şekil 5.22, 2017 ve 2018 yılı verileri için gerçekleştirilen Yoğunlaştırılmış Nokta Bulutunu, Şekil 5.23 Meshleri (Dokulu Ağ Modelleri) göstermektedir.

<span id="page-52-0"></span>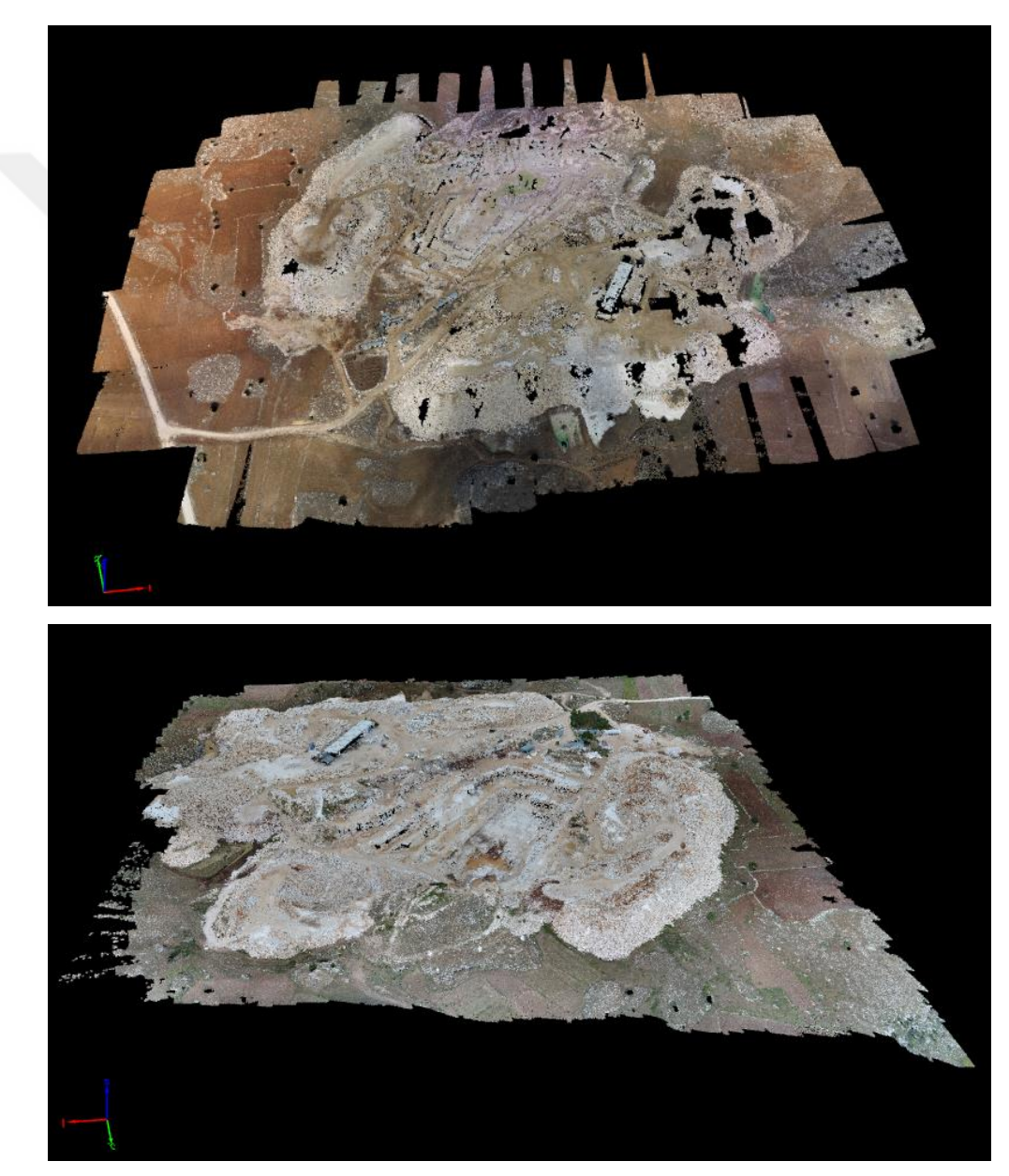

Şekil 4.22 Yoğunlaştırılmış Nokta Bulutu (2017 üstte, 2018 aşağıda)

<span id="page-53-0"></span>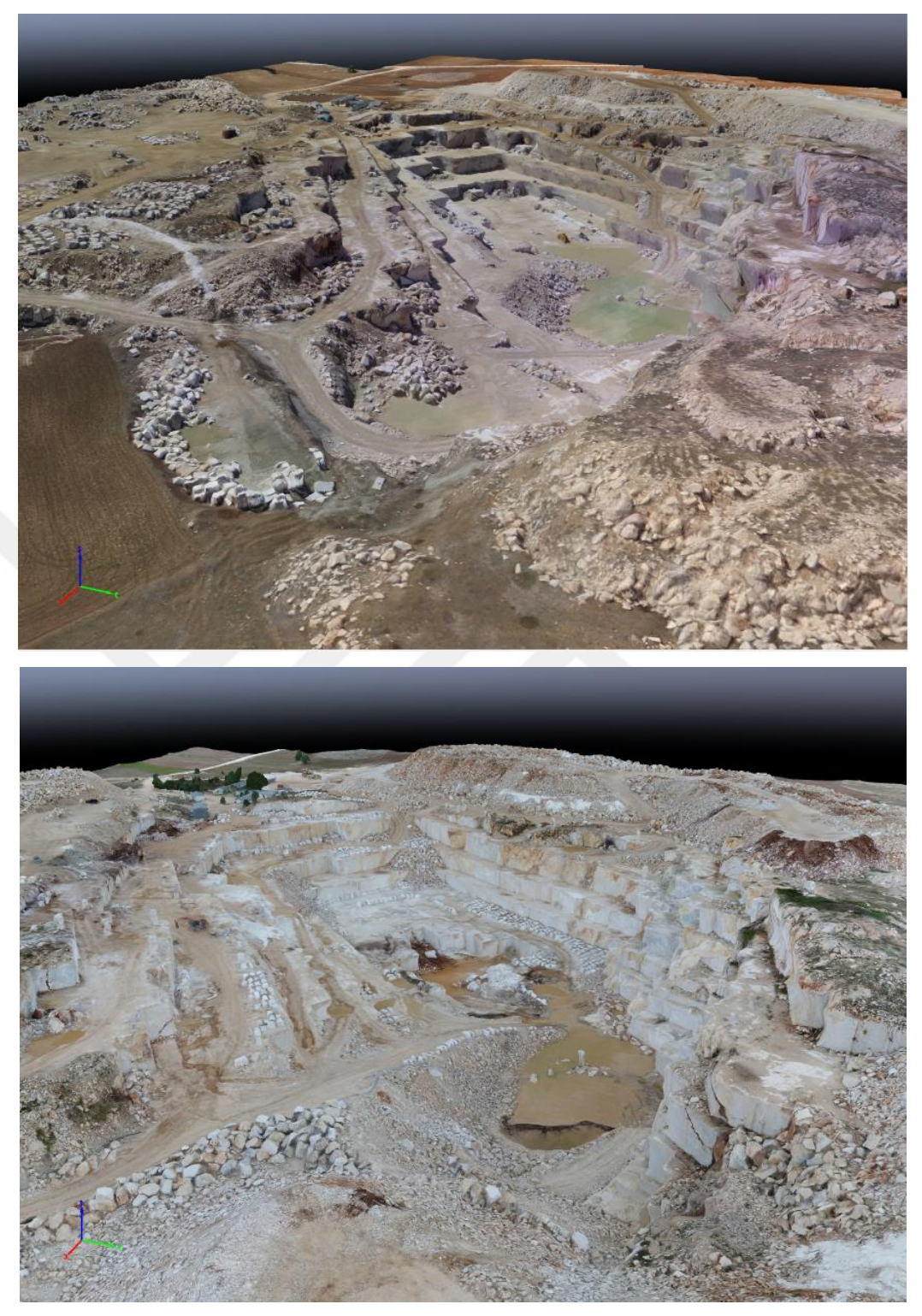

Şekil 4.23 Mesh (Dokulu Ağ Model) (2017 üstte, 2018 aşağıda)

#### *4.4.3.1 Export ( Dışarı Aktarım)*

Nokta buluntunun desteklenen veri formatlarında çıktısını sağlamaktadır. LAS, LAZ, PLY ve XYZ formatlarında veri elde edilebilmektedir.

Bu formatlar Nokta Bulutu' nda yer alan her nokta için:

- LAS: LiDAR LAS dosyası, X, Y, Z konumları ve renk bilgilerini,
- LAZ: Sıkıştırılmış LiDAR LAS dosyası, X, Y, Z konumları ve renk bilgilerini,
- PLY: PLY dosyası, X, Y, Z konumları ve renk bilgilerini,

 XYZ: ASCII metin dosyası, X, Y, Z konumları ve renk bilgilerini barındırmaktadır.

# <span id="page-54-0"></span>*4.4.4 DSM, Orthomosaic and Index (SYM, Ortofoto/Ortomozaik ve İndeks Haritası)*

Bu aşama SYM ve Orto-Mozaik oluşturmada, işleme/değerlendirme seçeneklerini ve istenilen çıktıların değiştirilmesini mümkün kılar. *Resolution* (çözünürlük), *DSM Filters* (SYM Filtreleri), *Raster DSM* (Raster SYM) ve *Ortomosaic*  (Ortomozaik/Ortofoto) olmak üzere dört bölüm yer almaktadır (Şekil 5.24).

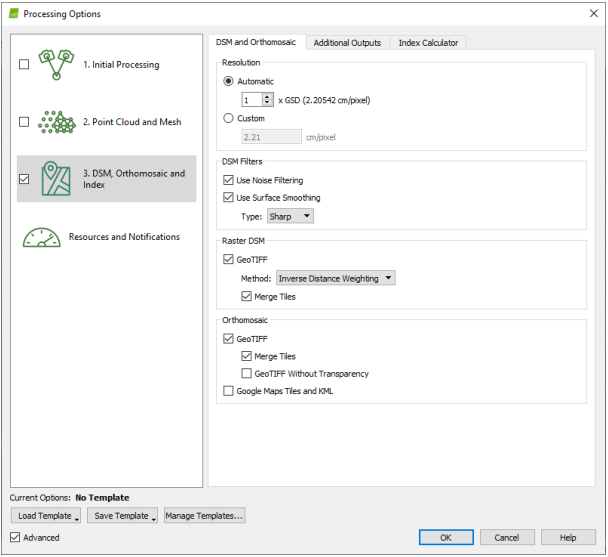

<span id="page-54-1"></span>Şekil 4.24 SYM, Orto-Mozaik ve İndeks ayarları ekranı

*Resolution* (çözünürlük), SYM ve Ortomozaik oluşturmada kullanılan uzamsal çözünürlüğü ayarlamasını mümkün kılar.

*DSM Filters* (SYM) fitreleri, SYM oluştumunda kullanılan noktaların filtrelenmesi ve yumuşatılması (*smooth*) için gerekli parametrelerin belirlenmesine olanak sağlar.

*Use Noise Filtering* (Parazit Filtresi), Nokta Bulutu oluşumu esnasında hatalı noktalar oluşabilmektedir. Bu filtre kullanıldığında hatalı noktaların, komşu noktaların ortalama yüksekliğine göre düzeltilmesini sağlar.

*Use Surface Smooting* (Yüzey Yumuşatma), Parazit Filtresinin uygulanması ile noktalardan faydalanarak yüzey oluşturulur. Oluşturulan bu yüzey hatalı çıkıntılar barındırabilmektedir. Yüzey Yumuşatma, bu alanları düzelterek düzeltilmesini sağlar. *Sharp* (keskin, ön tanımlı), *Smooth* (yumuşatma) ve *Medium* (Orta) olmak üzere üç seçeneği bulunmaktadır. *Sharp* (keskin) bina vb. yapıların köşe ve uç kısımlarını korumaya çalışır. *Smooth* (yumuşatma) keskin yüzeyleri parazit olduğunu varsayarak bu alanların yumuşatılmasını sağlar. *Medium* (orta), *Smooth* ile *Sharp* arasında yer alır. Çalışma kapsamında ön tanımlı ayar kullanılmıştır (Tablo 5.7).

*Additional Outputs* ( Ek Çıktılar); *Grid DSM* ( Grid SYM), *Raster DSM* ( Raster SYM), *Contour Lines* (Kontur Çizgileri) ek çıktılarının eldesini mümkün kılmaktadır.

| <b>SYM</b> ve Orto-Mozaik<br>Çözünürlüğü | $1 \times$ GSD $(2.21$ [cm/piksel])                                                                                                 |  |
|------------------------------------------|----------------------------------------------------------------------------------------------------|--|
| <b>SYM Filtreleri</b>                    | Parazit Filtreleme: Evet<br>Yüzey Yumuşatma: evet, Tür: Keskin                                                                      |  |
| <b>Raster SYM</b>                        | Oluşturuldu: evet<br>Metod: Uzaklığın Tersi Ağırlıklı<br>Dokuları birleştir: evet                                                   |  |
| Kontur Çizgisi Oluşturma                 | Oluşturuldu: evet<br>Kontur Taban [m]: 0<br>Yükselme Aralığı [m]: 1<br>Çözünürlük [cm]: 100<br>Minimum Çizgi Uzunluğu [köşe]:<br>20 |  |
| SYM Oluşturma Süresi                     | 31 dk. 41 sn.                                                                                                    |  |
| Orto-Mozaik Olușturma Süresi             | $00 \text{ sn.}$                                                                                                    |  |
| SYM Oluşturma Süresi                     | $00 \text{ sn.}$                                                                                                    |  |
| Kontur Çizgileri Oluşturma Süresi        | 5 dk. 20 sn.                                                                                                    |  |
| Yansıma Haritası Oluşturma<br>Süresi     | $00 \text{ sn.}$                                                                                                    |  |
| Indeks Harita Oluşturma Süresi           | $00 \text{ sn.}$                                                                                                    |  |

<span id="page-56-0"></span>Tablo 4.7 DSM, Orto-Mozaik ve Veri Haritası ayarları

Şekil 5.25' te oluşturulan Orto-Mozaik haritalar gösterilmektedir.

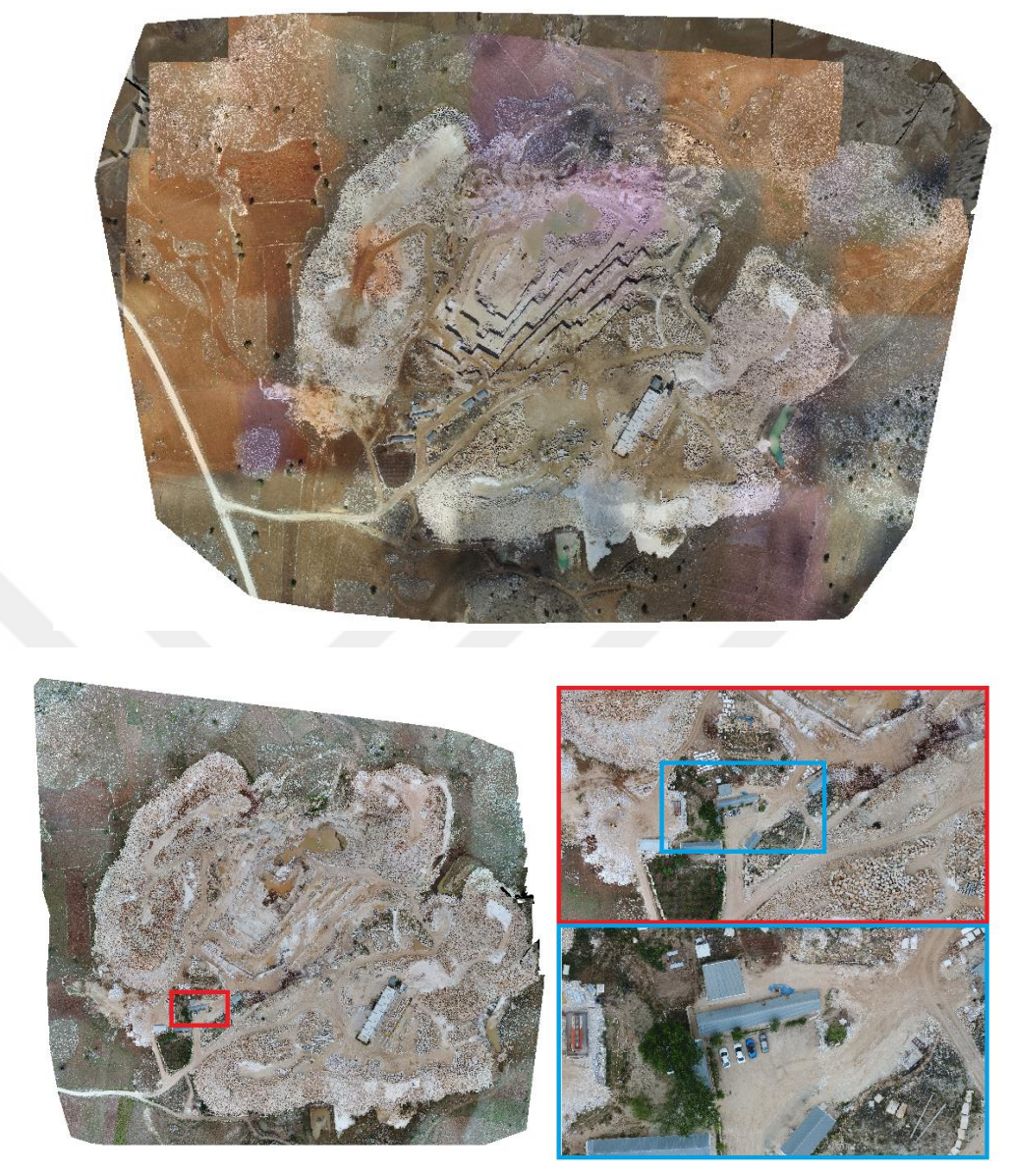

Şekil 4.25 Orto-Mozaik haritalar (2017 üstte, 2018 altta)

<span id="page-57-0"></span>*4.4.4.1 Coordinate Systems (Koordinat Sistemleri*

Projede kullanılan koordinat sistemleri Tablo 5.8' de verilmiştir.

| Görüntü Koordinat Sistemi                          | WGS 84 (EGM 96 Geoid)                   |
|----------------------------------------------------|-----------------------------------------|
| Yerüstü Kontrol Noktası (YKN)<br>Koordinat Sistemi | WGS 84 / UTM zone 36N (EGM<br>96 Geoid) |
| Çıktı Koordinat Sistemi                            | WGS 84 / UTM zone 36N (EGM<br>96 Geoid) |

<span id="page-58-2"></span>Tablo 4.8 Projede kullanılan koordinat sistemleri

## <span id="page-58-0"></span>**4.5 İşletme Parametrelerinin Ortaya Konulması**

Doğal taş ocağından elde edilen iki veri setinin tarihleri arasında yaklaşık olarak on beş ay bulunmaktadır. Bu süre, ocak işletmeleri için bir yılı geçen bir zaman dilimi olduğundan üretim, verim, pasa miktarı gibi parametrelerin belirlenmesi için yeterli bir zamandır. Doğal taş işletmesindeki sayısal yüzey modelleri karşılaştırılırken, sonuçların daha net olarak ve yıllık bazda verilebilmesi için, elde edilen sonuçlar on iki aylık süre için indirgenerek verilmiştir.

Eldeki iki ayrı veri setinden elde edilen SYM' ler üst üste çakıştırılarak birleştirilmiştir. Aynı platforma görsellenen sonuçlar sayesinde hassas karşılaştırma yapmak mümkün hale gelmiş ve topografik haritalar 3B madencilik yazılımda birleştirilerek Şekil 5.26'da verilen kesit görüntüsü ile gösterilmiştir.

<span id="page-58-1"></span>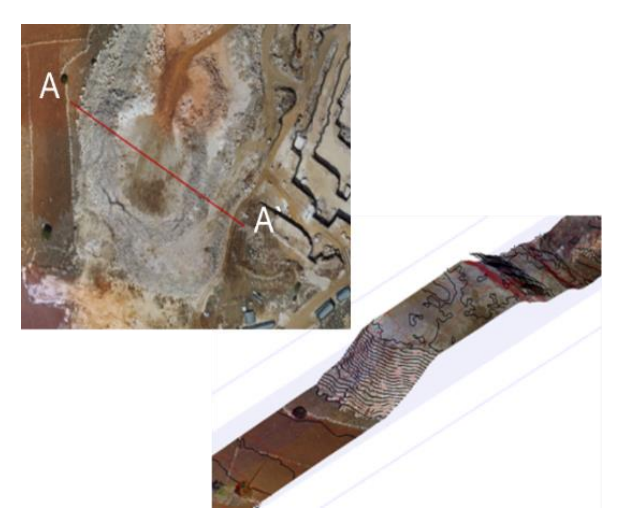

Şekil 4.26 SYM'lerden oluşturulan kontur haritalarının birleşiminden kesit görünümü

Kesitte görüldüğü gibi hassas koordinatlı topografik haritalar 15 aylık süreçte değişim olmayan yerlerde üst üste çakışmakta, değişim olan yerlerde ise farklılıklar göstermektedir. On beş aylık süreçte ocakta yapılan toplam üretim miktarının tespiti için, 2017 yılına ait katı model (mavi renkte) ve 2018 verilerine ait katı model (kırmızı renkte) Şekil 5.27' de gösterilmiştir.

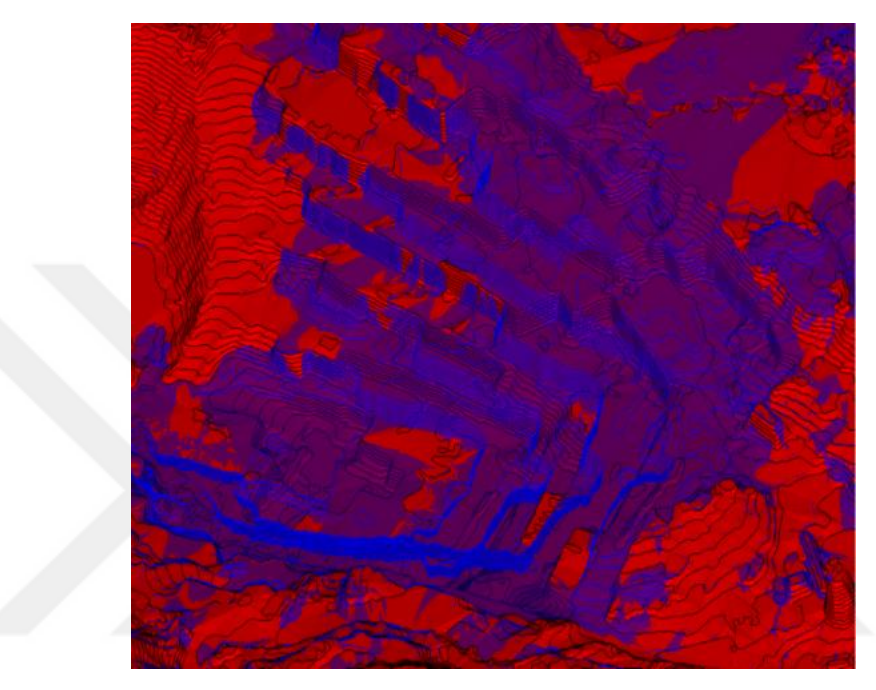

Şekil 4.27 2017 katı modeli (mavi renkte) ile 2018 katı modeli (kırmızı renkte) değişimi

<span id="page-59-0"></span>Mermer ocağı içerisinde kazısı yapılan ve doldurulan alanlar ayrı olarak hesaplanmış ve hacim değişimleri Tablo 5.9' da verilmiştir. İki veri seti üst üste çakıştırılarak oluşan yeni hacimler hesaplanmıştır. Yapılan hesaplar sonucunda sahadaki on beş aylık net hacim değişimi 150.185,46 m<sup>3</sup> olarak ve yıllık kazı miktarı 120.148,37 m<sup>3</sup> olarak belirlenmiştir.

| Islem                             | <b>Miktar</b> |
|-----------------------------------|---------------|
| 15 Aylık Ocak içi dolgu $(m^3)$   | 31.509,84     |
| 15 Aylık net kazı miktarı $(m^3)$ | 150.185,46    |
| Yıllık kazı miktarı $(m^3)$       | 120.148,37    |

<span id="page-59-1"></span>Tablo 4.9 SYM' lerin karşılaştırılması sonucu tespit edilen ocak içi yerinde hacim değişimleri

Yıllık pasa üretimini daha hassas hesaplayabilmek için Şekil 5.28' de görüntülendiği gibi, pasa sahası üç ayrı parçaya bölünmüş ve hesaplamalar bu üç pasa sahası için ayrı ayrı yapılmıştır. Doğal taş ocağının etrafını saran pasa sahalarının hacimsel değişimleri Tablo 5.10' da verildiği şekilde hesaplanmıştır. Hacim hesaplamalarının sonucunda işletmenin yıllık kazı miktarı 120148,37 m<sup>3</sup> olarak tespit edilmiştir. Yıllık kazı miktarı değerinden satışa sunulan miktar çıkartıldığında geriye kalan miktar toplam pasa miktarını oluşturmaktadır. Ayrıca hesaplamalarda kullanılan k=1,534 değeri, yerinde yapılan kazı, döküm ve hacim hesapları sonucunda elde edilmiştir.

<span id="page-60-0"></span>Tablo 4.10 SYM' lerin karşılaştırılması sonucu tespit edilen pasa sahalarının yerinde hacim değişimleri

| Pasa   | 15 Aylık Pasa Sahası              | <b>Yıllık Pasa Sahası</b> |
|--------|-----------------------------------|---------------------------|
|        | Değişim Miktarı (m <sup>3</sup> ) | Değişim Miktarı $(m3)$    |
| Pasa 1 | 28.561,1939                       | 22.848,95512              |
| Pasa 2 | 25.171,15586                      | 20.136,92469              |
| Pasa 3 | 83.328,11274                      | 66.662,49019              |
| Toplam | 137.060,4625                      | 109.648,37                |

15 ay sonunda ocaktan elde edilen ekonomik değeri olan (satılabilir) blok miktarı işletme kayıtlarından edinilmiştir. İşletmenin, yapılan tüm kazı ve yerinden söküm işlemleri sonucunda düzgün, ebatlı ve satılabilir olarak elde ettiği miktar 10500  $\pm$ 100 m<sup>3</sup> tür. Bu değer, ocakta yapılan yıllık kazı miktarına oranlandığında ocak verimi % 8,74 olarak elde edilmektedir. Tüm bu değerlerin birleştirilmiş hali; yıllık kazı miktarı, yıllık üretilen blok (satılabilir blok), yıllık pasa miktarı ve ocak verimi ile ilgili veriler Tablo 5.11' de verilmektedir.

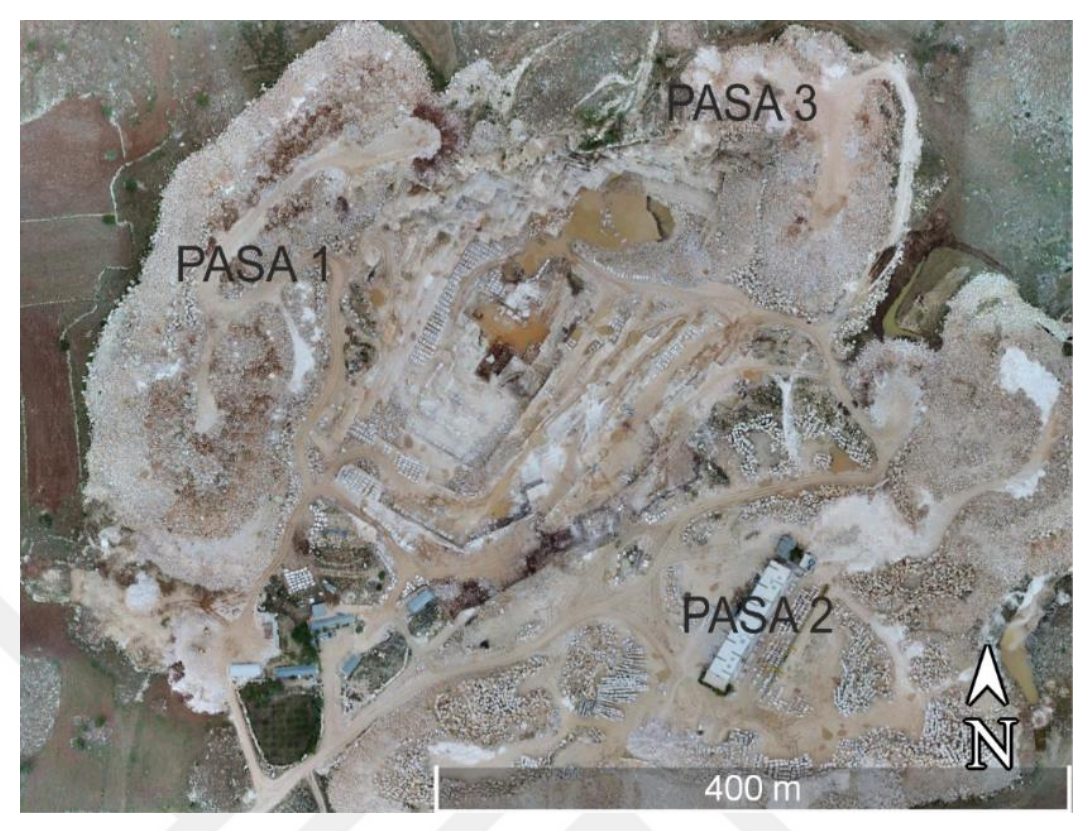

Şekil 4.28 Üretim alanı çevresindeki pasa sahalarının görünümü

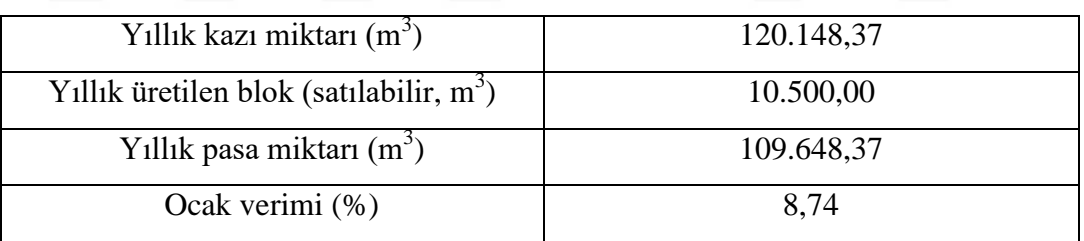

<span id="page-61-1"></span><span id="page-61-0"></span>Tablo 4.11 Ocak verimi tespiti ve ilgili veriler

# **BÖLÜM ALTI SONUÇ VE ÖNERİLER**

<span id="page-62-0"></span>Tez çalışması kapsamında gerçekleştirilen çalışmalar sonucu elde edilen veriler, mermer madenciliğinin gelişimine yardımcı olacaktır. Mermer ocağının değerlendirilmesinde kullanılan sayısal yüzey modellerinin eldesinde kullanılan fotoğraflar büyük öneme sahiptir. SYM' lerin doğruluğu bu fotoğrafların hassasiyeti ile doğru orantılı olduğundan, fotoğraflar belirli bir standartta ve kalitede elde edilmelidir. Belirli bir standartta elde edilen bu fotoğraflar proje kapsamında değerlendirilerek, sonuçlar ortaya konmuştur.

Antalya ili Korkuteli yöresinde, ele alınan örnek bir doğal taş ocağı üzerinde insansız hava aracı sistemleri, profesyonel fotogrametri yazılımı ve 3B madencilik yazılımları kullanılarak yapılan çalışmada, farklı zamanlarda elde edilen veri setleri (yaklaşık on beş ay) kullanılarak maden ocağına ait üretim miktarı, verim ve oluşan pasa hacmi gibi üretime bağlı parametreler belirlenmeye çalışılmıştır.

İHA ile toplanan görsellerin işlenmesi ile elde edilen veri setleri, profesyonel fotogrametrik yazılımlarda işlenerek, 3B madencilik yazılımlarına aktarılmıştır. Bu sayede özellikle açık maden işletmelerinin yıllık toplam kazı ve/veya üretim miktarı, pasa miktarı ve ocak verimi gibi işletme parametrelerinin hızlı ve hassas biçimde tespit edilebildiği gösterilmiştir.

Ayrıca, farklı zaman dilimlerinde oluşturulacak veri setleri ile oluşturulan sayısal yükseklik modellerinin tekrar karşılaştırılıp, üretime bağlı olarak ilgili parametrelerin izlenerek değerlendirilebileceği de gösterilmektedir.

Sahada yapılan tüm çalışmalar sonucunda yıllık bazda; yaklaşık 120 bin m<sup>3</sup> toplam kazı (kesimlerle boşaltılan alanlar), yaklaşık 110 bin m<sup>3</sup> kazı çalışmalarına bağlı pasa oluşumu yerinde yapılan ölçüm ve modellemeler ile saptanmıştır. İşletme tarafından tutulan kayıtlar ve satışı yapılan blok miktarı ile, elde edilen bu kazı ve pasa miktarları karşılaştırıldığında ocak verimi %8,74 olarak elde edilmiştir.

Günümüzde kullanılan ve kullanım alanı gittikçe artan İHA ve fotogrometrik yazılımlar ile özellikle doğal taş sektöründe planlama ve işletme parametrelerinin belirlenmesi ile takip edilmesinin kolaylıkla, klasik metodlara göre çok daha kısa zamanda ve yüksek doğruluk oranı ile yapılabildiği görülmüştür. Ayrıca son dönemde gerek ülkemizde gerek dünyada " Sıfır artık " hedefi kapsamında İHA' lar ile yapılan bu ölçüm ve hesaplamaların zaman ve emek olarak çok daha kısa, kolay ve güvenilir olarak tamamlanması, gerek üretim gerekse pasa alan ve boyutlarının net olarak ortaya konulması bakımından önemlidir.

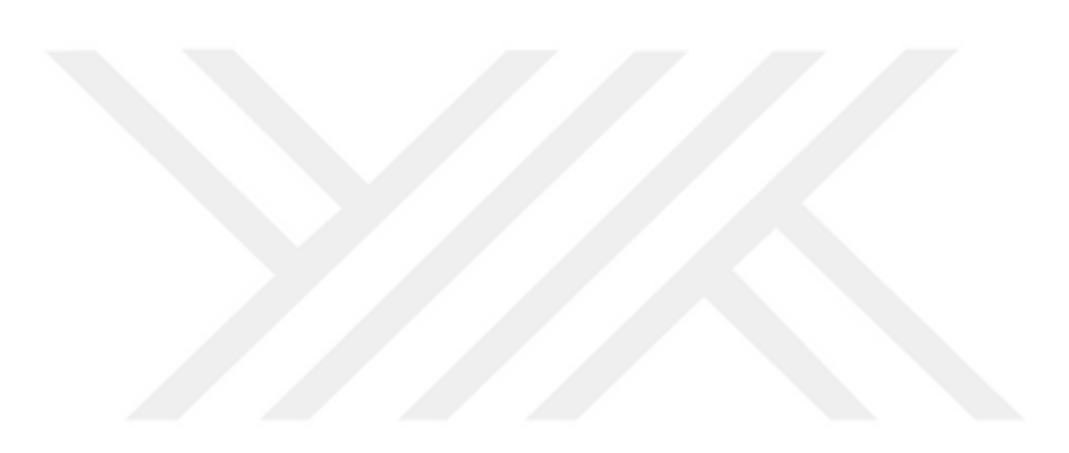

#### <span id="page-64-0"></span>**KAYNAKLAR**

- Anonim (b.t.). *Fotogrametriye giriş*. 4 Mayıs 2019. <http://lidya.hacettepe.edu.tr/~demirer/gmt101/HG/ftg123.pdf>
- Barry, P. ve Coakley, R. (2013). Accuracy of UAV photogrammetry compared with network RTK GPS. *International Archives of the Photogrammetry, Remote Sensing, 2*, 27-31.
- Colomina I. ve Molina P. (2014). Unmanned aerial systems for photogrammetry and remote sensing. *ISPRS Journal of Photogrammetry and Remote Sensing, 92,* 79- 97.
- DJI (2018). *DJI Phantom 4 Pro*. 20 Mayıs 2019. [https://www.dji.com/phantom-4](https://www.dji.com/phantom-4-pro/info) [pro/info](https://www.dji.com/phantom-4-pro/info)
- *Fotogrametriye giriş* (b.t.). Temmuz 8, 2019. <http://lidya.hacettepe.edu.tr/~demirer/gmt101/HG/ftg123.pdf>
- Gençerk, E.Y. (2016) *İnsansız hava aracı fotogrametrisi uygulaması ile inşaat projesi imalat durumunun araştırılması.* Yüksek Lisans Tezi, İstanbul Teknik Üniversitesi, İstanbul.
- Leica (b.t). *Leica Viva CS10 ve CS15 Data Sheet.* 10 Mayıs 2019. [https://leica](https://leica-geosystems.com/products/gnss-systems/controllers/leica-viva-cs15-and-cs10)[geosystems.com/products/gnss-systems/controllers/leica-viva-cs15-and-cs10](https://leica-geosystems.com/products/gnss-systems/controllers/leica-viva-cs15-and-cs10)
- Leica (b.t.). *Leica Viva GS15 Data Sheet.* 10 Mayıs 2019. [https://leica](https://leica-geosystems.com/products/gnss-systems/smart-antennas/leica-viva-gs15)[geosystems.com/products/gnss-systems/smart-antennas/leica-viva-gs15](https://leica-geosystems.com/products/gnss-systems/smart-antennas/leica-viva-gs15)
- Pamukçu, Ç. (2004) *Açık ocaklarda alternatif rehabiltasyon modellerinin geliştirilmesi ve örnek bir uygulama.* Doktora Tezi, Dokuz Eylül Üniversitesi, İzmir.
- Park, M. H., Kim, S. G., ve Choi, S. Y. (2013). The study about building method of geospatial ınformations at construction sites by unmanned aircraft system (UAS), Korea. *Journal of the Korean Cadastre Information, 15*, 145–156.
- Pix4d (14.12.2017). *Offline Getting Started and Manual (pdf) .*15 Haziran 2018. [https://support.pix4d.com/hc/en-us/articles/204272989-Offline-Getting-Started](https://support.pix4d.com/hc/en-us/articles/204272989-Offline-Getting-Started-and-Manual-pdf)[and-Manual-pdf](https://support.pix4d.com/hc/en-us/articles/204272989-Offline-Getting-Started-and-Manual-pdf)
- Przybilla, H. ve Wester-Ebbinghaus, W. (1979). Bildflugmitferngelenktem kleinflugzeug, *Bildmessung und Luftbildwesen 47*(5)*,* 137-142.
- Salamí, E., Barrado, C., ve Pastor, E. (2014). UAV flight experiments applied to the remote sensing of vegetated areas. *Remote Sensing, 6*, 11051–11081.
- Sarı H. ve Özcan O. (2019). Determining the spatial effects of quarries using a drone: the case of the Suleymanpasa-Tekirdag quarries. *Fresenius Environmental Bulletin, 28* (No. 1/2019)*,* 53-61.
- Sidek F. K. ve Ahmad A. (2009) Development of mapping procedures using digital ımagery derived from unmanned aerial vecihle system. *7th International Symposium & Exhibition on Geoinformation, 13-15 October 2008, Putra World Trade Centre (PWTC), Kuala Lumpur, Malaysia,* 1-12.
- Sivil Havacılık Gelen Müdürlüğü (SHGM) (2016). *İnsansız hava aracı sistemleri talimati*.10 Mayıs 2019. http://web.shgm.gov.tr/documents/sivilhavacilik/files/mevzuat/sektorel/talimatlar/ SHT-IHA\_WEB.pdf
- Sungjae Lee ve Yosoon Choi (2016) Reviews of unmanned aerial vehicle (drone) technology trends and ıts applications in the mining ındustry, *Geosystem Engineering, 19*(4), 197-204.
- Ulusoy, İ., Şen, E., Tuncer, A., Sönmez, H., Bayhan, H. (2017). 3D multi-view stereo modelling of an open mine pit using a lightweight UAV. *Türkiye Jeoloji Bülteni/Geological Bulletin of Turkey. 60*(2), 223-242.
- Yakar M. ve Mırdan Ö. (2017). Tarihi eserlerin insansız hava aracı ile modellenmesinde karşılaşılan sorunlar. *Journal of Geomatics, 2*(3), 118-125.

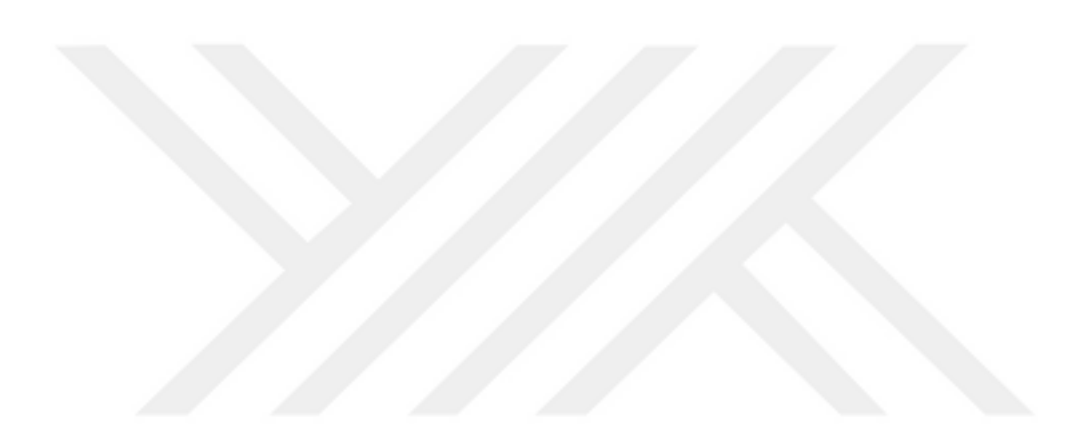

# <span id="page-67-0"></span>**EKLER**

# <span id="page-67-1"></span>**EK 1: Kısaltmalar**

# **KISALTMALAR**

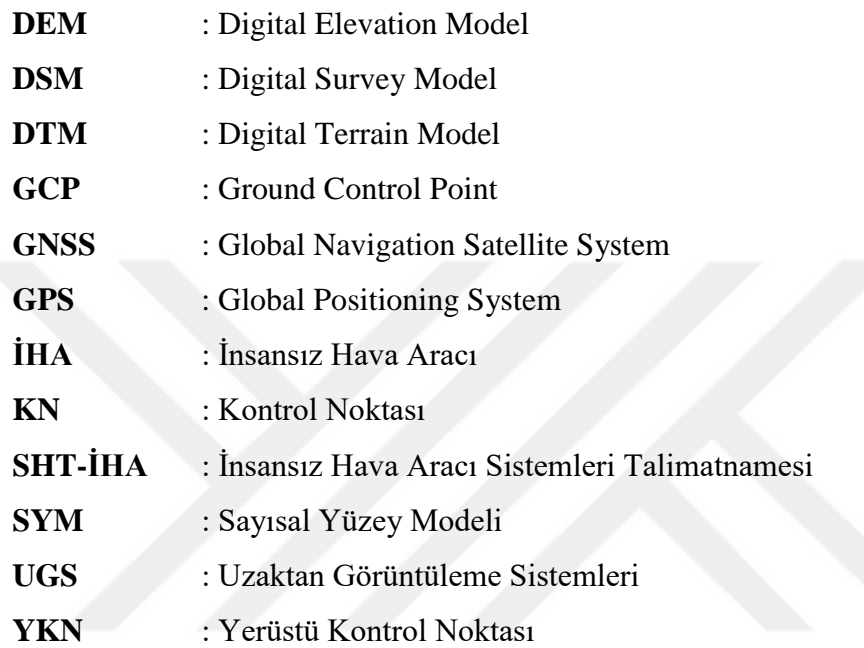